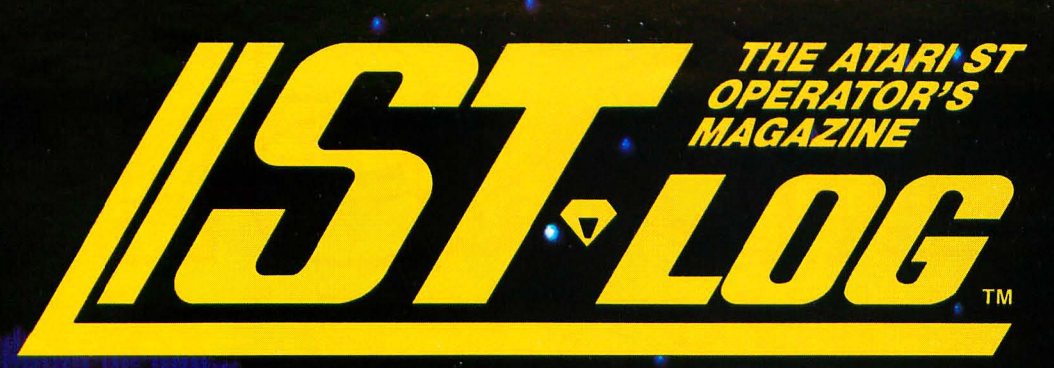

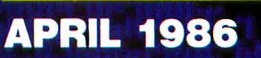

**PREMIER ISSUE** 

**Mr.Seatch**<br>CEMSYSO

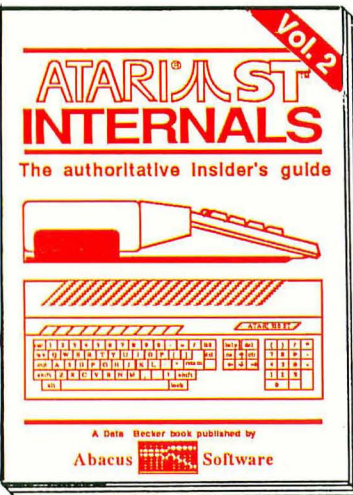

Essential guide to learning the inside information on the ATARI ST. Written for the user who wants thorough and complete descriptions of the inner workings of the ST. Detailed descriptions of the sound and graphics chips, the internal hardware, the Centronics and RS-232 ports, GEM, important system addresses and plenty more. Also included is a complete documented BIOS assembly listing. This indispensible reference is a required addition to your ATARI ST library. 450 pages. \$19.95

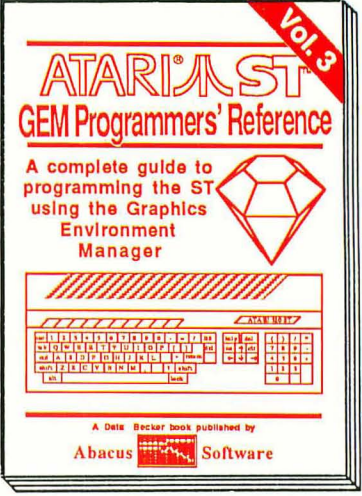

For the serious programmer in need of detailed information on the GEM operating system. Written especially for the Atari ST with an easy-tounderstand format that even beginners will be able to follow. All GEM routines and examples are written in C and 68000 assembly language. Covers working with the mouse, icons, Virtual Device Interface (VDI), Application Environment Services (AES) and the Graphics Device Operating System. Required reading for the serious programmer intrested in understanding the ST. 450 pages. \$19.95

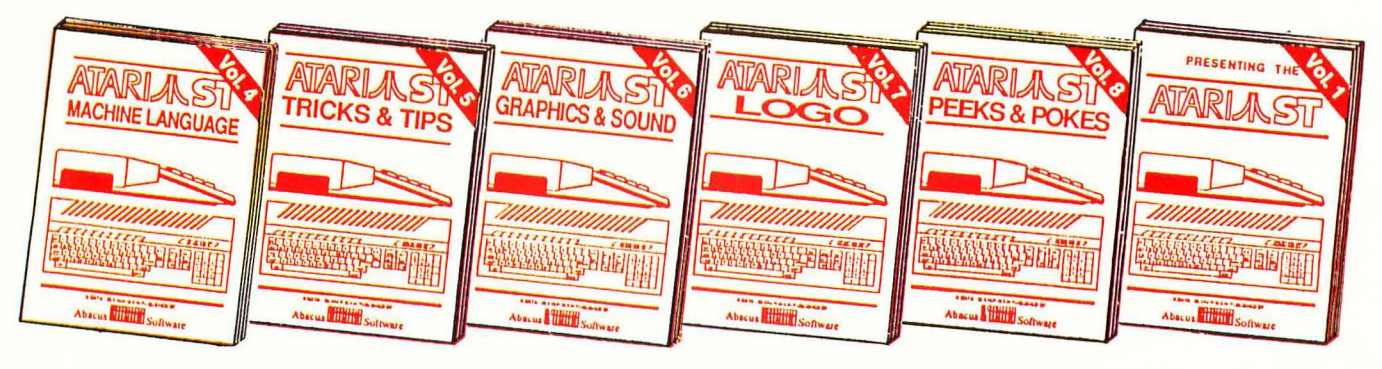

**MACHINE LANGUAGE** Program in the fastest<br>language for your Atari anywage for your Atari<br>ST. Learn the 68000<br>assembly language, its<br>numbering system, use<br>of registers, the structure & important details of the instruction set, and use of<br>the internal system the internal system<br>routines. 280pp \$19.95

**TRICKS & TIPS** Treasure trove of fascin-<br>ating tips and tricks ating tips and tricks<br>use of your ATARI ST.<br>Fantastic graphics, refining programs in BASIC,<br>assembler, and C. assembler, and C.<br>Includes program listings<br>for RAM disk, printer<br>spooler and more. \$19.95

**GRAPHICS & SOUND** A comprehensive handbook showing you how to<br>create fascinating graphics and suprising music<br>and sound from the<br>ATARI ST. See and hear what sights and sounds that you're capable of<br>producing from your<br>ATARIST. \$19.95

LOGO Take control of your<br>ATARI ST by learning LOGO-the easy-to-use, yet powerful language.<br>Topics covered include structured programming,<br>graphic movement, file handling and more. An<br>excellent book for kids as well as adults. \$19.95

**PEEKS & POKES** Enhance your programs<br>with the examples found within this book. Explores using the different lang-<br>uages BASIC, C, LOGO and machine language, using various interfaces, memory usage, reading<br>and saving from and to disk, more. \$19.95

PRESENTING THE ST Gives you an in-depth<br>look at this sensational new computer. Discusses the architecture of the<br>ST, working with GEM, the mouse, operating<br>system, all the various interfaces, the 68000<br>chip and its instructions,  $1000$ \$16.95

## **Abacus FIFFEL Software** P.O. Box 7219 Grand Rapids, MI 49510 - Telex 709-101 - Phone (616) 241-5510

Optional diskettes are available for all book titles at \$14.95

Call now for the name of your nearest dealer. Or order directly from ABACUS with your MasterCard, VISA, or Amex card. Add \$4.00 per order for postage and handling. Foreign add \$10.00 per book. Other software and books coming soon. Call or write for free catalog. Dealer inquiries welcome-over 1200 dealers nationwide.

CIRCLE #118 ON READER SERVICE CARD

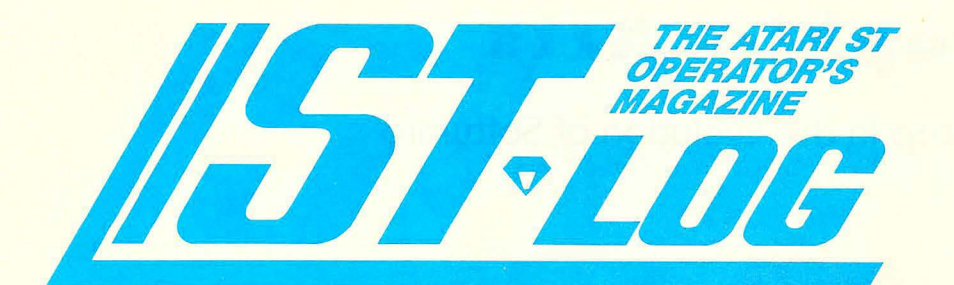

**PREMIER EDITION APRIL 1986** 

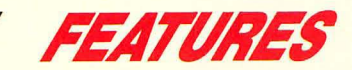

The first BASIC checksum program for the 520ST.

Don your asbestos suit; you'll need it as you attempt to defeat the head sulphur slinger.

 $\label{eq:2.1} \begin{array}{cccccccccc} \gamma & \gamma & \cdots & \gamma & \gamma & 4 \end{array}$ 

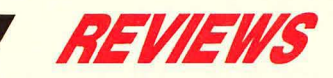

Brataccas (Psygnosis Limited) . . . . . . . . . . . Clayton Walnum 76ST Playing this graphic adventure is like stepping right into a comic book.

We review the full-featured telecommunications program from MichTron.

### COLUMNS

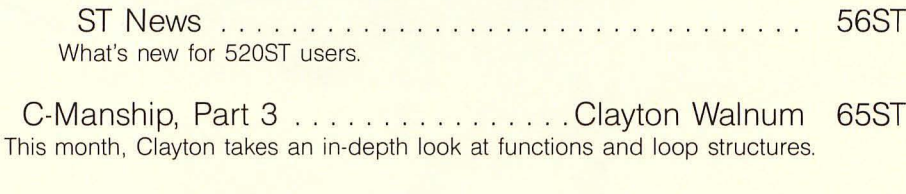

**82ST** 

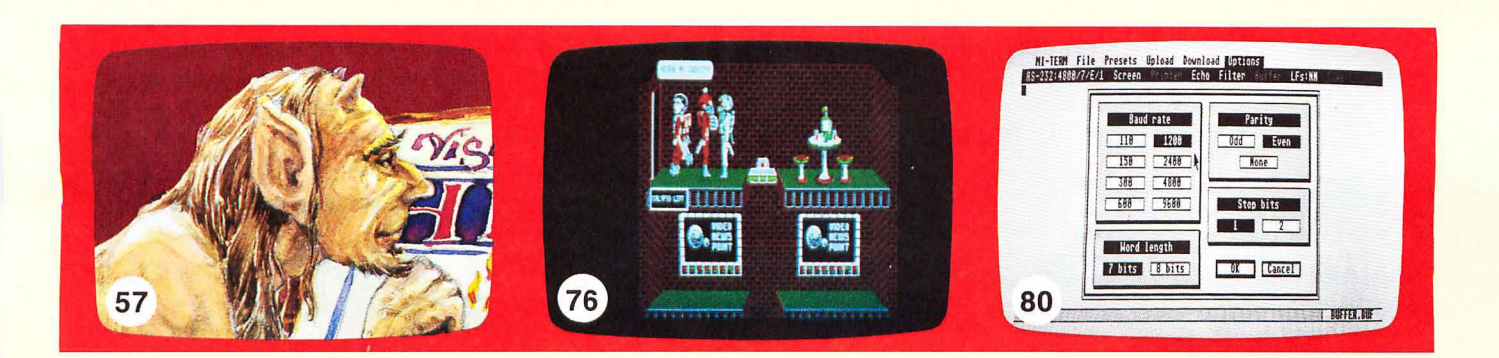

## **Grcaphlc Arts**

**The Next Step in the Evolution of Software** 

Imogine combining the functions of Computer Aided Design (CAD), Business Graphics, free-hand drawing, and typesetting programs into one  $p^{\alpha}$  package. Include functions of  $q^{\alpha}$ simple spreadsheet for data many ipulation. Add abilities of a simple word processor for text annotation in various fonts, sizes, and rotations. Mix all these features into a single package instead of "integrating" separate packages. The result is a new breed of software:<br>**Graphic Arts.** The only graphic arts program available: **The Graphic Artist.** 

**The Graphic Artist is menu, macro,** command, and language driven. You read correctly. Menus for beginners, commands and macros for experts. And an optional language interpreter for creating custom applications.

Support for dot matrix printers, color plotters, and laser printers is standard, of course.

Impressed? Wait until you see a demo at a dealer near you!

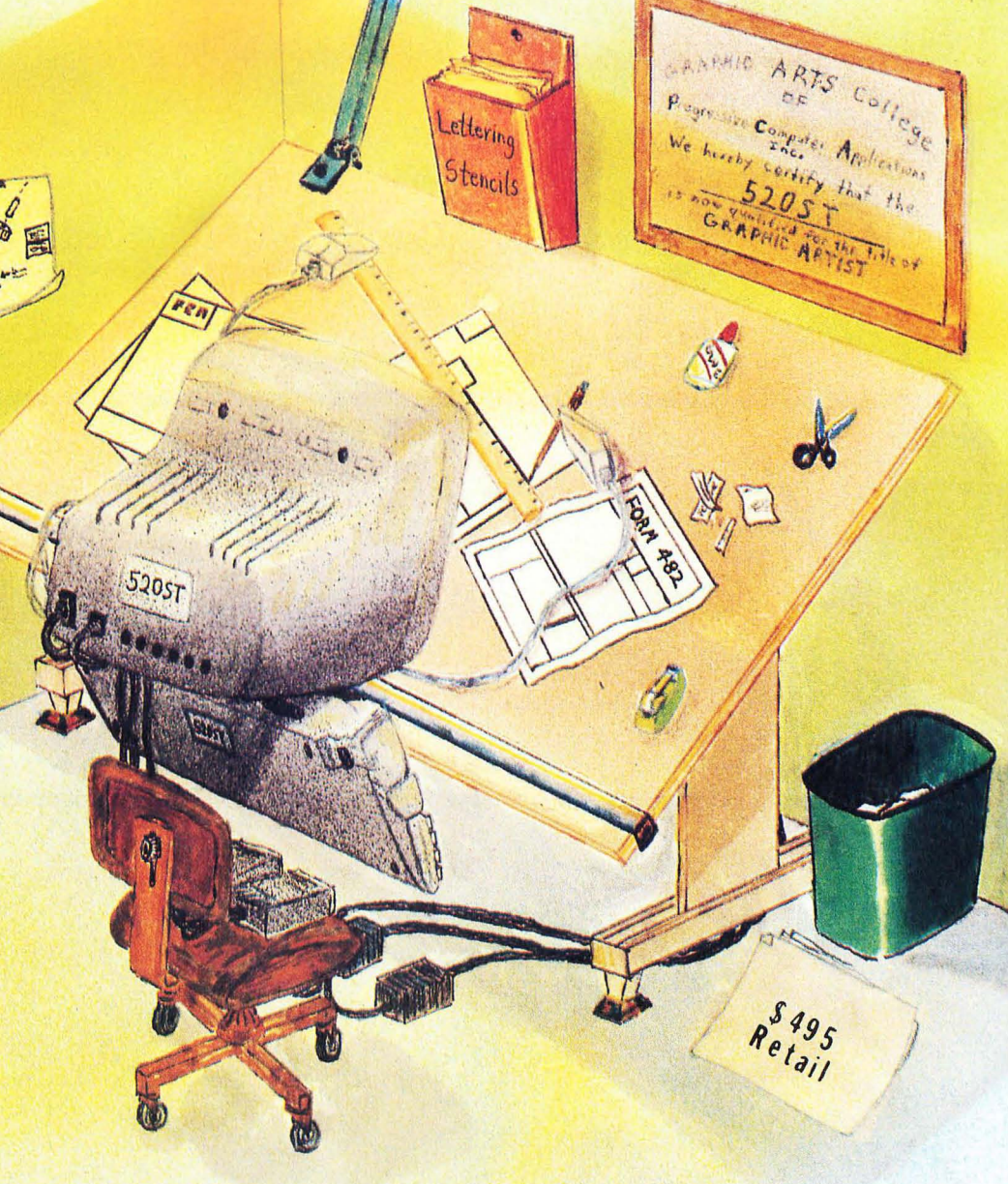

### **The Graphic Artist**

**Graphic Arts has finally arrived.** 

**PROGRESSIVE PROGRESSI**<br>COMPUTER<br>2002 McAuliffe Drive **APPLICATIONS**  Rockville, Maryland 20851

**(301 ) 340-8398** 

\* Language \$245 additional

**The Graphic Artist** is a trademark of Progressive Computer Applications, Inc. 520ST is a trademark of Atari Corp.

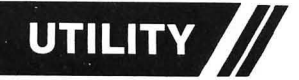

# **ST-Check**

## A checksum program **for the 520ST**

#### **by Clayton Walnum**

This issue marks the first appearance, within **ANA-LOG Computing's** pages, of a BASIC program for the 520ST. Those of you who spend a good deal of your free time typing in the listings from the magazine have surely grown accustomed to seeing (and, we hope, using) the checksum data that follows each BA-SIC listing. One of the first projects I undertook when ST BASIC made its appearance was to make sure that this tradition continued. The result is  $ST\text{-}CHECK-a$ typing validator for the 520ST computer.

#### **What good is it?**

Typing in a program listing can be a frustrating and time-consuming task. Just one mistyped character will frequently render a program completely unusable. To insure that your program will run correctly, the entire listing must be checked character by character against the original. This can take many hours. To make matters worse, you can't trust your own eyes. Do you know how easy it is to overlook an O where a  $0$  is supposed to be?

Typing checkers like **Unicheck** (latest publication in issue 39) and **ST-Check** take over the arduous task of proofreading your program files. Using these programs can cut down your debugging time by a huge factor. When the checker's output matches that published with the listing, you can be sure your typing is accurate.

#### **Getting started.**

Load your copy of ST BASIC, then type in the listing that accompanies this article. When you've finished, save a copy to your disk.

Now, the bad news. There's no foolproof way **ST-Check** can find typos within itself. An error in the program will make all data suspect. So why have I included the checksum data with the program listing? Because, though you can't get much help finding your errors, you can be sure when none exist.

#### **Introspection.**

When you run **ST-Check** against itself, you will get one of several results. The program may just give up and crash. In that case, go through the listing character by character until you find your mistake.

A second possibility is that the program will run okay, but will create all bad data . This may indicate an error somewhere between Lines 80 and 420. Find the typo and correct it. A last possibility is that the checksum data will have only a few bad values. In this case, use the normal method detailed below to locate your errors.

*Warning;* until you get your checksum data for **ST-Check** to match the data following the listing, you can't trust it to proofread other programs.

#### **Using ST-Check.**

When you finish typing an ST BASIC program listing from the magazine, save a copy to your disk, then run **ST-Check.** 

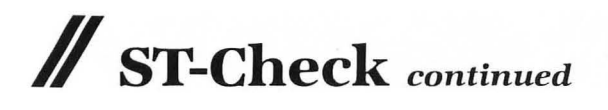

The program will first ask for a filename. Type in the name for the program you wish checked (the one you just saved to the disk), then press RETURN. You'll be asked for a "bug" name. Enter a name for the checksum file (this can be any name not already on the disk), followed by RETURN. Hint: if you include a .BAS extension on your bug filename, you'll be able to view the generated data without leaving BASIC.

ST-Check will now proofread the program. When the checking process is complete, you'll have a file on your disk (saved under your bug name) which contains the checksum data for the program checked.

If you added the .BAS extension, you may now load this file and view it. If you didn't use the .BAS extension, you must return to the desktop, doubleclick the bug file, then click the "show" command.

Check the last value of each line. If it matches the value in the published checksum data, then go on to the next. If it doesn't match, you've got a typo.

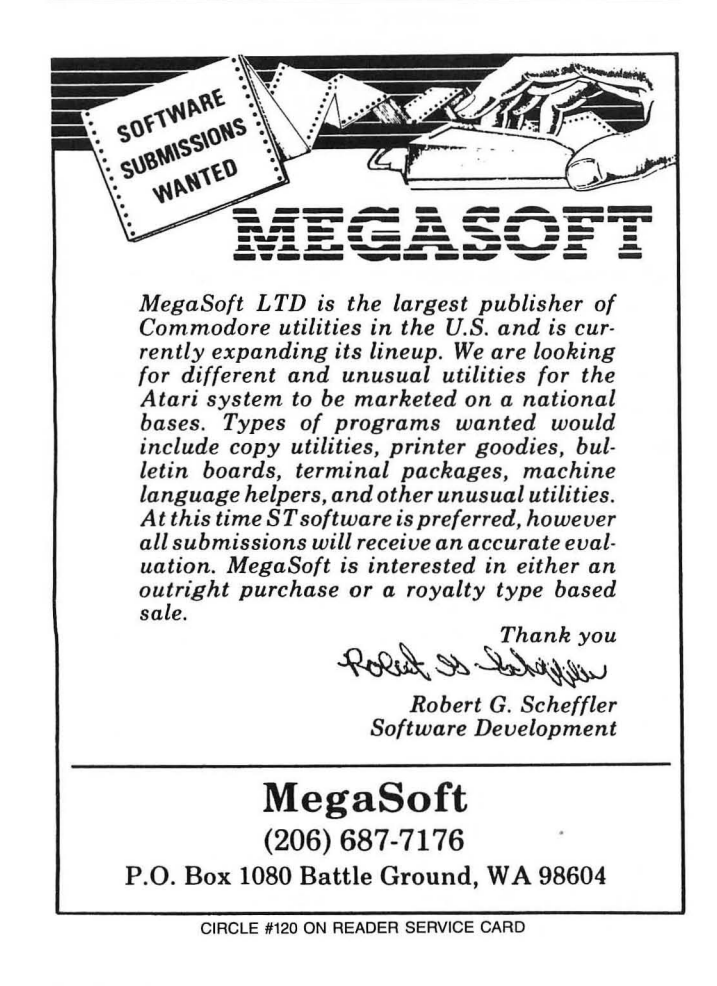

PAGE 54ST / APRIL 1986

To find the error, look at the line number of the data statement in which the bad value occurred. This number is equivalent to the first program line the data evaluates. Let's call this "Line X." Count the entries in the data line until you get to the bad value. We'll call 'this count "Y." Now look at the program you typed in. Starting with, and including, Line X, count down Y lines. The line you end up on will be the one containing the typo.

Correct the error, then rerun ST-Check. When you get all the checksum data to match that in the magazine, your new program is ready to run.

#### Passing the buck.

Okay, friends. Here's where the truth comes to the fore. I can take only minimal credit for ST-Check, as it's virtually a direct translation from D:CHECK2 (issue 16) by Istvan Mohos and Tom Hudson. All accolades and tribute should be directed to those two fine gentlemen. I'm sure they'll divvy it up fairly, and perhaps pass a small share on to me. Thanks, guys!

You may now type in this month's ST BASIC program, secure in the knowledge that the searching eye of ST-Check is primed and ready.  $\blacksquare$ 

#### Listing 1. BASIC listing.

10 'ST CHECK typing validator by CI ayton HalnuM on a program by Istvan Mo hos and TOM Hudson 30 if peekCsystab)=l then cl=11 els *e* cl=l2 40 fullw 2:clearw 2:gotoxy c1,0:? "<br>5T CHECK":ex=0:sp=0:x=0<br>50 input "Enter filename: ",f\$:inpu<br>t "Enter BUG name: ",fl\$<br>60 on error goto 590:open "O",#1,f1<br>\$:open "I",#2,f\$:close #2 to the bud hame:<br>60 on error goto 590:open "0",#1,f1<br>S:open "I",#2,fS:close #2 78 open "I",1I2,fS:on x goto 148,220 80 color 2:?:? "Counting lines": lin ecount=0:color 2:?:<br>ecount=0:color 1<br>90 on error g ~8 on error goto 510 100 line input#2,iš:linecount=lineco<br>unt+1 \_\_\_\_\_ 110 ? ".";:goto 100 120 close 112:q=intClinecount/18):diM c(linecount),rCq) linecount, right<br>130 x=1:goto 70 140 range=o:lyne=o:color 2:?:?:? "Fi llin9 array":color 1 150 ? "."::count=o 150 ? ".";:count=0<br>160 line input#2,i\$:count=count+1<br>170 lyne=val(i\$):r(range)=lyne:range<br>=range+1<br>180 on error goto 580 180 on error goto 580 190 - Iine input#2,iS:count=count+1:if<br>\_count=10 then 150 200 goto 190<br>210 close #2<br>220 color 2: 210 close 112:x=2:goto 10 220 color 2:?:?:? "Calculating check sUMs":color 1 240 for i=l to linecount:checksuM=8: line input 112, is 250 for z=1 to lenCiS):nuMber=ascCMi dS (j S • z , 1) )

260 if number=asc(" ") and ex=0 and<br>sp=1 then goto 320<br>270 if number<>asc(" ") then sp=0 el  $se$   $sp=1$ .<br>280 if ex=1 then ex=0 else ex=1<br>290 if ex=1 then ex=0 else ex=1<br>300 if ex=0 and number>=asc("a") and<br><sub>.</sub>number<=asc("z") then number=number-3 280 290 300 310 product=x\*number:checksum=checks<br>um+product:x=x+1:if x=4 then x=1<br>320 next z:? ","; Checksum=checksum-1000\*int{check 330 sun/1000):c(i)=checksum:x=2:next i close #2:lyne=r(0):item=0<br>color 2:?:?:? "Creating BUG file 340 350 ":color 1 360 360 count=10:total=0:if linecount<10<br> then count=linecount<br>370 i\$=str\$(lyne):i\$=i\$+" data "  $\frac{388}{11}$ for i=1 to count:datum=c(10\*item 390 i\$=i\$+str\${datum):i\$=i\$+",":tota 1=total+datum:next i<br>400 i\$=i\$+str\$(total):print #1,i\$:? 400<br>"..."<br>410 ".";<br>Ale item=item+1:linecount=linecount-<br>10:if linecount<1 then 430<br>420 lyne=r(item):goto 360<br>430 close #1:clearw 2:?:gotoxy 0,1<br>440 close #1:clearw 2:?:gotoxy 0,1<br>440 close #1:clearw 2:?:gotoxy 0,1<br>460 close we data foun 470 – ? "The line number of each data<br>statement coincides with the first lin<br>e" 480 ? "of the user program the data svor : "ur the user program the data<br>statement evaluates. Mumbers within"<br>490 ? "each data statement represent<br>consecutive lines of the user program<br>." 500 ? "The last number is the total.  $\frac{1}{2}$ i0 ? "Check the last number of each<br>statement against the version in the"<br>20 ? "magazine. Only when there's 510 520 a discrepancy need you check each numb<br>er" 530 ? "in the data statement.":?

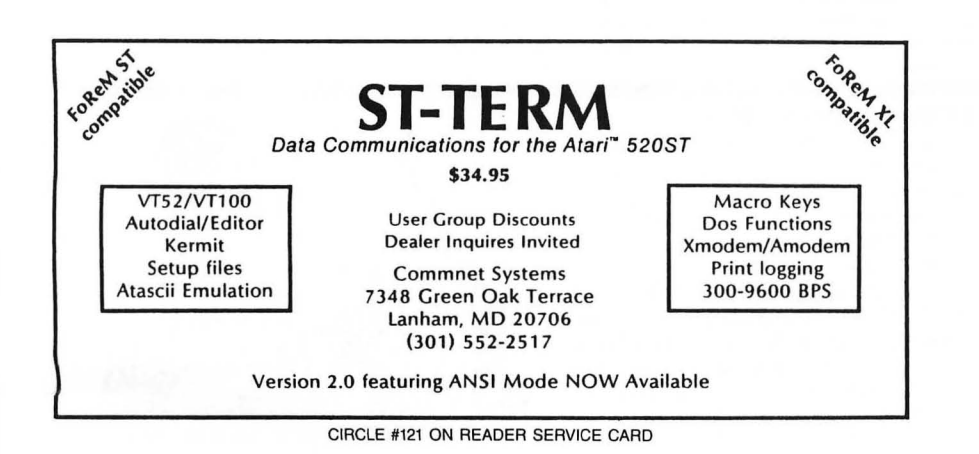

540 ? "Take note of the lines contai ning<br>en" typos, then make corrections. Мh 550 ? "all corrections have been mad rerun this program to double check. e, 560 ? "Press <RETURN>":input i\$:clos<br>e #1:close #2:end 570 if err=62 then resume 120<br>if err=62 then resume 210<br>if err=53 then ? chr\$(7);"FILE N 580 590 end

#### ST CHECKSUM DATA.

10 data 447, 129, 203, 518, 661, 160<br>
. 942, 482, 640, 556, 4738<br>
110 data 25, 905, 797, 52, 79, 349,<br>
852, 644, 9, 402, 4114<br>
210 data 883, 479, 621, 744, 498, 25<br>
5, 165, 826, 410, 337, 5218<br>
320 data 1, 166, 578, 136, 8  $\frac{1}{251}$ <br> $\frac{251}{84}$  $520$  data 9, 541, 733, 845, 4626

#### **The Exciting Atari ST** Computers Are Here...

New software and enhancements are arriving daily for this wonderful computer. We will evaluate and carry only the best products, so you can depend on us to support everything we sell!

Call or circle our Reader Service Number on the Response Card to put your name on our mailing list. That will entitle you to our FREE CATALOGS with product reviews, tips and rumors on the ST. VISA and MasterCard gladly accepted Toll Free 800-782-7007 (Oregon 479-9516) Π

837 NE 6th St.-Grants Pass, OR 97526 CIRCLE #122 ON READER SERVICE CARD

# **ST NEWS!**

The complete guide to programming the ST using GEM is explained in *Atari ST -GEM Programmer's Reference.*  This 414-page book looks at GEM, including VOl. AES, GOOS and GIOS. Also examined is the development system, programming the Virtual Device Interface, using the editor, C-compiler,

*Atari ST -Machine Language* looks at logical operations and bit manipulation, program development. the operating system and programs and the 68000

The books retail for \$19.95 each. A disk is available for each guide, giving the programs within, at \$16.95 per book.

assembler and linker.

register structure.

#### **INSIDE GUIDES FOR THE ST USER**

Abacus Software is offering three new books in their ST line. *Atari ST Internals* covers the 68000 processor, the MIDI-interface, GEMDOS, error codes, custom chips, disk controller and much more.

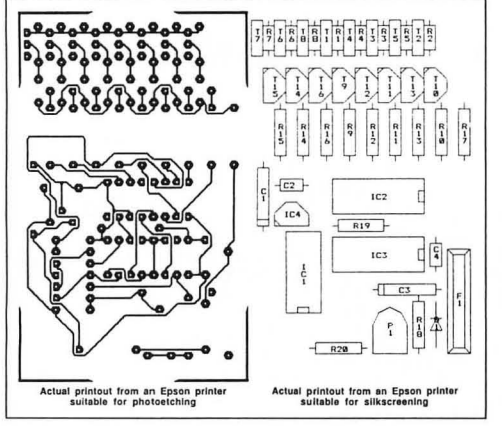

Abacus has also just announced an interactive, computer-aided program designed to automate printed circuit board layouts. The user "places" the components on the screen, then specifies the connection. The ST then proceeds to automatically route the traces on-screen. At any time you can change components or locations and have the traces redrawn. Abacus says PC Board Designer is friendly to use and features drop-down menus. Screen dumps are produced on Epson and compatible printers. Suggested retail cost of PC Board Designer is \$395.00. Abacus Software, P.O. Box 7211, Grand Rapids, MI 49510 - (616) 241-5510.

CIRCLE #118 ON READER SERVICE CARD

#### **SUPER 3D PLOTTER II**

This program lets you display full-screen, high-resolution, 3-D images and gives you the ability to rotate and move the images at up to six times per second.

Features include hidden line removal and interactive graphic editing. The 56-page manual covers major functions: hardcopy printout, rotation control, data editor, etc. Also offered are routines to convert Solid States (from our issue 16) for Super 3D Plotter.

Retails for \$39.95, from Elfin Magic, 23 Brook Place, East Islip, NY 11730. **CIRCLE #168 ON READER SERVICE CARD** 

#### **SOLADISK**

This ramdisk sets up an area of RAM to be used as another "disk drive." This assembly program transfers data at the astounding rate of over 10 million bytes per second, with the least memory-consuming directory of any ramdisk for the ST.

In stores \$15.00; \$11.00 from Solar Powered Software, 1807 N. Evergreen, Chandler, AZ 85224. CIRCLE #169 ON READER SERVICE CARD

#### **REGENT SPELL**

Regent Software's new Regent Spell is a 30,000-word spelling checker for the 520ST, compatible with Regent Word and most ST word processors. Misspelled words are highlighted, with ten suggested spellings shown. Choose a spelling or type in the correct one. The dictionary expands to 60,000 words.

It's \$49.95. Regent Software, 7131 Owensmouth, Ste. 45A, Canoga Park, CA 91303 -(818) 883-0951. CIRCLE #125 ON READER SERVICE

#### **BITMAP COLORING BOOK**

Created from design and style books issued early in the 20th century by leading typographers and engravers, Bitmap's images are suited to use as a "coloring book," or for editing or other graphic changes.

Bitmap will also be producing an architectural drawing package, an "Electronic Woodcut" set and a special font package.

Bitmap Coloring Book is \$18.95. Bitmap will digitize images at \$25.00 (see End User, issue 40). Bitmap, Inc., Box 237, Westwego, LA 70094. CIRCLE #170 ON READER SERVICE CARD

#### **A MULTI-TASKING ENVIRONMENT**

Beckemeyer Development Tools has announced their MT C-Shell, described as a fully multi-tasking, Unix-like environment for the ST line.

It should be noted by readers that this is not a replacement operating system for the ST, but an extension to GEMOOS. It allows for multiple ST applications to be used at the same time.

For instance, while the ST is compiling a program, it can also print out hardcopy-as you're editing, telecommunicating or whatever. While all of this is occurring, the ST is said to slow down minutely.

Beckemeyer also offers a Unix-compatible C library and several utilities. The MT C-Shell is expected to retail for \$79.95 or slightly higher. From David Beckemeyer Development Tools, 592 Jean Street #304, Oakland, CA  $94610 - (415) 658 - 5318.$ 

CIRCLE #128 ON READER SERVICE CARD

#### **C TOOLBOXES**

InSoft offers several ST toolboxes with full documentation. The Math Tool Box includes programs covering vector arithmetic, statistical functions, curve fitting, matrix arithmetic and more. The Searching and Sorting Tool Box consists of several utilities, including a quicksort, file merge and string/array search. The Graphics Tool Box will handle curve drawing in 2-0, shapes in 3-0, object rotation and zooming. These toolboxes retail for \$59.00 each.

They'll be followed by the Graphic Work Station, for 2-D/3-D construction and display. InSoft also offers an ST disk magazine and newsletter. Contact: InSoft, Corp., 1834 Bea- $\text{con St.},$  Suite 1, Brookline, MA 02146  $-$  (617) 739-9012. CIRCLE #171 ON READER SERVICE CARD

Low **Resolution** 

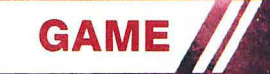

Visit Exotic

ENJOY A

EPTION AT THE

#### by Clayton Walnum

"You want to what?"

"You heard me," replied Scratch, eyeing his assistant with annoyance. His tail twitched, and the barb struck the floor with a loud thwack. This schmuck was a perfect example of his current dilemma. He needed good people down here - not these muddlebrained losers, lacking in vision and ambition.

"Advertise!" Scratch continued. "That's how all the successful companies on the surface get their trade. Why should Hell be any different?"

The assistant shook his head in disgust. A pillar of flame crackled into existence behind him, and he

had to leap away to avoid getting scorched. Scratch grinned.

"Think about it, sir!" pleaded the assistant. "Every time you come up with one of these ideas, it backfires on you. How about that Daniels guy? Remember that stupid fiddle contest?"

The assistant dodged another blast of fire. Scratch was losing patience. He'd warned this idiot once; he didn't want to hear any more. Sulphur and Brimstone! He still couldn't show his face in Georgia.

But the assistant wasn't taking the hint. "And then there was that fiasco with the little girl. What was her name...Regan?" The assistant chuckled. "Boy, that priest sure put a crimp in your pitchfork! For

 $\overline{\mathbf{g}}$ 

## FOR THE **ATARI ST**

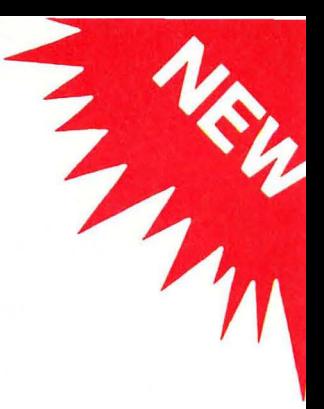

**\* LogiKhron Clock Card \*** Are you tired of resetting the date and time when the Atari ST is turned on? Then LogiKhron is for you! It automatically enters the date and time into the Atari ST each time the computer boots. Through the use of an internal battery, LogiKhron maintains the precise time and date even when the computer is off. Installation is easy, just insert LogiKhron into the left cartridge slot and enjoy the benefits.  $-$  Only \$49.95

**\* Electro Solitaire & 21 \*** Transform your computer into the perfect card playing friend. Why hassle with searching for a deck of cards, shuffling, and dealing if your computer can do it for you? Electro Solitaire & 21 adds a new dimension to the ever popular games of Solitaire and Blackjack. Just think, point, and play; it's as easy as that?  $-$  Only \$19.95.

**\* The Study Guide \*** The Study Guide is a carefully designed educational tool. You enter the information which you want to learn and the computer helps you learn it. Questions are then organized into formats such as multiple choice, true/false, essay, or fill in the blank. You can then compare your answers against the computer's to evaluate your success. For ages 11 to Adult.  $-$ \$39.95

**\* Electro Calendar \*** Electro Calendar is an enhanced version of your wall calendar. You can store and retrieve important messages quickly and easily. For instance, it can remind you of upcoming meetings, birthdays, anniversaries, or any important event. If your wall calendar becomes outdated, let Electro Calendar print one for you. **It** will display or print calendars between the year 0001 and 9999.  $-$  Only \$39.95

> For more information or to place an order, call (314) 894-8608. Dealer inquiries invited.

Sorry, no Visa or MC accepted.

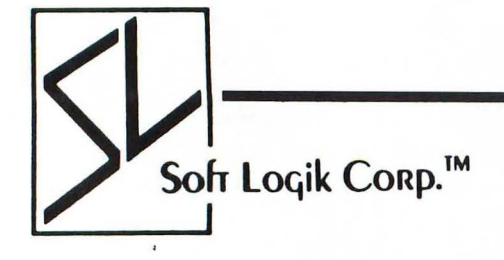

**CAMPASHIP** 

4129 OLD BAUMGARTNER • ST. LOUIS, MO 63129 • (314) 894-8608

## *II* **Mr. Scratch** *continued*

*Heaven's ... uh ..* . *for Hades' sake,* they *didn't even pay you for* the *film rights."* 

There *was* a *bright flash ,* a *choked-off* scream, then *silence.* Scratch glared at the smudge *of* ash, the *sale remains of his assistant.* He stroked *his* beard and began to *write.* 

IMAGINE! Anything you desire...

#### The game.

Well, it looks like there's trouble brewing. Old Scratch has had a whole slew of advertisements printed. He's mailed them out to a select list of citizens, and he's snapping up souls so fast that the furnace stokers had to go on double shifts just to keep up.

You, of course, are an aware and duty-conscious community member. You've decided free enterprise should not extend to the nether realms-especially since the infamous ad has popped up in *your* mailbox. What are you going to do about it? Is that a challenge? You bet your sweet asbestos suit it is.

#### The first challenge.

Type in the program exactly as in Listing 1. I know some of the lines look a little weird. All text in the

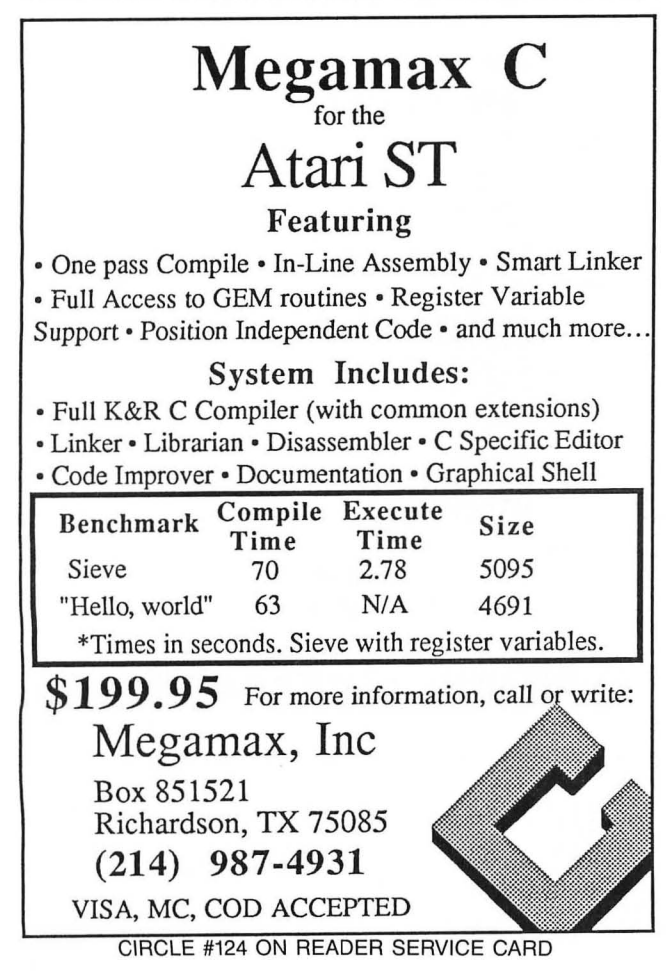

program has been encrypted, so that you won't learn the game's secrets as you type it in. Yeah, I sympathize. It doesn't make the typing any easier, but there really isn't a better way. Your perseverance will be rewarded. Trust me.

Once you've got it all typed, save a copy to disk, then use ST-Check (see page 53ST) to be sure you've made no typos. This is especially important with an adventure game because errors won't necessarily affect the game in an obvious way. You could end up with a game that's impossible to win. So check that typing!

When running the game, be sure you have no desktop accessories loaded, and that the "buf graphics" are turned off.

#### Playing Mr. Scratch.

As in most text adventures, you communicate with Mr. Scratch by two-word commands. These should be in a normal verb/noun format (i.e., GET BOOK, GO DOOR). There are a few exceptions. All directions should be abbreviated to a single letter (N, S, E, W, *U, D).* 

There are also a few special commands you should be aware of. These are: SAVE GAME, LOAD GAME, HELP and QUIT. Use the save command to store your progress on disk. The load command will restore the last position saved. Type HELP any time you wish to have one of the encrypted hints translated. Finally, to end the game, type the command *QUIT.* Be sure you save your progress before quitting.

Mr. Scratch won't understand everything you type. To help you find the right commands, the program will give you short messages. The message Don't *un*derstand that *verb* or Don't understand that noun indicates that the verb or noun you used isn't in the program's vocabulary. When you see *You* can't do that! it means that you haven't met the conditions required for the requested action, or that the command is beyond the scope of the game.

#### Novice's corner.

If you've never played a text adventure before, you may find Mr. Scratch a bit confusing at first. You'll see the message *You* can't do that! at times when it seems completely illogical. For instance, why can't you OPEN BAG? It's right there in plain sight!

It's important to realize that the game will respond only to those commands it's been programmed to accept. There's no computer in the galaxy big enough to hold all the possible replies to all the possible commands (and you sure wouldn't want to *type* a program that big). Sometimes, rewording your command

## **II Mr. Scratch** *continued*

will yield a result. How about GET BAG instead?

Draw a map. That's the only way you can keep track of your location. The most common mapping technique for adventures is to represent each room (every location is a room, even if it's outside) by a small box. You then write the room's name, as well as any item found, inside the box.

Each possible exit is indicated on your map by a small line leading toward the next room. When you enter a new room, be sure to take note of all exits. It's imperative that you try each one. Otherwise, you're likely to miss something important.

To start your adventure, try each available exit and note any items found. When you can go no farther, stop and think about everything you've discovered. What should you do with the letter? Is the red pen significant in some way? How about the wallet? Is it important? When you solve a puzzle, repeat the process-moving from room to room, gather items and information until you get stuck again. Eventually, you'll find your way to the game's solution.

Before signing off, I'd like to thank our new ST man, Doug Weir, for the machine language subroutines that allow the mouse to be turned off and on. You BASIC programmers will find these routines useful in your own work, I'm sure.

#### Mr. Scratch hints.

To use the following hints, type the command HELP at any time during play. Find the question that relates to your problem, then type in the first encrypted hint beneath it. Each line is a separate hint, and some questions have several hints. After you decode the first, try to solve the puzzle on your own. If you're still stuck, then decode the next hint.

Above all, don't even *glance* at the hints until you really need help. The questions aren't encrypted, and could give away many of the game's surprises.  $\blacksquare$ 

How do I open the jewelry box?

UIfSf!JT!OP!LfZ ZPU!OffE!B!UPPH PQfO!UIf!UPPH!CPV UTF!UIF!TDSFXESJWFS<br>VOTDSFX!UIF!IJOHFT

How can I ride the bus?

fOUfS!JU ZPU!IBHf!UP!QBZ UBHL!UP!UIf!ESJWfS HJWf!SJHIU!OUNCfS!PG!UPLfOT

How do I use the terminal?

fYBNJOf!JU QVTI!UIF!CVUUPO<br>ZPV!OFFE!UIF!CPPL<br>FOUFS!UIF!DPEF!GSPN!UIF!CPPL How do I get into the house?

HP!EPPS IPH!EJE!ZPU!HJLF!KBJHQ USZ!LOPDLJOH

How do I get the jar?

UBML!UP!UIF!MBEZ<br>MPPL!JO!UIF!CBH<br>HJWF!IFS!UIF!DPPLJFT

How do I get the bicycle?

NBLF!UIF!EPH!IBQQZ<br>HJWF!IJN!TPNFUIJOH!UP!FBU GJOE!UIF!IBNCUSHFS JO!UIF!HBSCBHF!DBO

How do I go somewhere on the bike?

SJEF!JU<br>XIFO!JO!B!DFSUBJO!QMBDF PO!EPXOJOHWJMMF!TUSFFU

What about the wino?

IF!IBT!TPNFUIJOH<br>HFU!UIF!CPUUMF

How can I keep the bottle?

NBLF!UIF!KJOP!UOBHBSFT HJWF!IJN!B!TMFFQJOH!QJMM<br>QVU!JU!JO!UIF!CPUUMF<br>HJWF!UIF!CPUUMF!CBDL

What about the church?

HPPL!BU!UIF!GPOU HFU!TPNF!KBUFS JO!UIF!CPUUHF

What about the priest?

UBML!UP!IJN<br>NBLF!B!EPOBUJPO UBHL!UP!IJN!BHBJO HJWF!IJN!UIF!CPUUHF!BOE!KBUFS

How can I find Scratch?

SFBE!UIF!HFUUFS UTF!UIF!TUSFFUOBNF GJOE!UIF!DPEF!JO!UIF!CPPL fOUFS!DPEF!JOUP!UIF!UFSNJOBH

How can I defeat Scratch?

ZPV!NUTU!IBHF!XBUF5 JU!IBT!UP!CF!IPMZ!XBUFS<br>UIF!QSJFTU!XJMM!CMFTT!JU<br>IBWF!UP!HFU!SJE!PG!UIF!XJOF

> Listing 1. ST BASIC listing.

10 START:fullw 2:clearw 2:nr=24:ni=31: nv=27:option base 1:goto INITIALIZE<br>30 CASE:'change from lower to upper ca *se*  40 for x=l ~o len(cM\$):b\$=Mid\$(CM\$,x,l ) )<br>50 if b\$)="a" and b\${="z" then mid\$(cm<br>\$,x,1)=chr\$(asc(b\$)-32)<br>60 next:return<br>70 TRANS:'print translated text<br>70 gotoxy 5,7:color 2<br>90 for x=1 to len(a\$):if mid\$(a\$,x,1)=<br>"=" then mid\$(a\$,x,1)="!":goto 100

95 mid\$(a\$,x,1)=chr\$(asc(mid\$(a\$,x,1))  $-13$ 100 next:? a\$:a\$="":return<br>110 RENEW:'update screen<br>120 color 1:gosub DESCRIPTION:gosub VE CTORS: 905Ub ITEMS: 905Ub INVENTORY: retu rn 130 DESCRIPTION:'print room name<br>140 gotoxy 9,2:? space\$(25):gotoxy 9,2<br>:a?=room\$(room-4):gosub 90:return 150 VECTORS: display exits<br>160 gotoxy 9,4:? space\$(15)<br>170 for x=0 to 5:vector(x+1)=vecs((roo  $M-4$ ) $#6-5+x$ ):next m=4)x0=3+x1;i=x1<br>180 dr=0:gotoxy 9,4<br>190 for x=1 to 6:if vector(x))0 then ?<br>mid\$(singles\$,x,1);" ";:dr=1<br>200 next:if dr=0 then ? "None";<br>210 return ziu return<br>220 ITEMS:'display visible items<br>230 color 1:for x=11 to 15:gotoxy 4,x:<br>? space\$(14):next<br>240 it=0:y=11:for z=1 to ni<br>250 if abs(iloc(z))=room then gotoxy 4<br>,y:a\$=item\$(z):gosub 90:it=1:y=y+1<br>260 next:if it=0 th 270 return<br>280 INVENTORY:'display inventory items<br>290 for x=11 to 15:gotoxy 19,x:? space  $5(14)$ : next 300 i=0:y=11:for z=1 to 5<br>310 if inv(z)<br/>>>0 then gotoxy 19,y:a\$=i<br>tem\$(inv(z)):gosub 90:i=1:y=y+1<br>320 next:if i=0 then gotoxy 19,11:? "N<br>othing" 330 return sso Peturn<br>340 PARSER:'get command<br>350 if len(a\$)>0 then gosub TRANS<br>360 on error goto 2870<br>370 if drgcnt>0 and room<>24 then drgc<br>nt=drgcnt+1:if drgcnt>10 then iloc(13)<br>nt=drgcnt+1:if drgcnt+10 then iloc(13) =0:iloc(28)=-24:drgcnt=0<br>380 color 1:? chr\$(7):gotoxy 2,8:input 000 - 21101 - 212 - 212 - 213 - 214 - 215 - 216 - 217 - 218 - 218 - 218 - 218 - 218 - 218 - 218 - 218 - 218 - 2<br>290 - 2008 - 218 - 218 - 218 - 218 - 218 - 218 - 218 - 218 - 218 - 218 - 218 - 218 - 218 - 218 - 218 - 218 - 2 :color 2 :color 2<br>405 if cm\$="QUIT" then gosub LIVEMOUSE<br>:color 1:end<br>410 if cm\$="HELP" then a\$="Uzqf!jo!uif<br>!fodszqufe!ijou":h=1:goto PARSER<br>420 if h=1 then h=0:a\$=cm\$:goto PARSER<br>430 if len(cm\$)=1 then 500<br>440 x=instr{cm\$," "):if 47":goto PARSER<br>450 verb\$=left\$(cm\$,3):noun\$=mid\$(cm\$, x+1,3) v=instr(vtab\$,verb\$):if v=79 then 460  $v = 6$  $465$  if  $v>0$  then  $v=tr$ (int( $v/3$ )+1):goto 480<br>470 ? "Don't understand that verb!":go to PARSER 480 n=instr(ntab\$,noun\$):if n>0 then n =int(n/3)+1:goto 500<br>490 if room(>14 or v(>8 then ? "Don't<br>understand that noun!":goto PARSER<br>500 turn=turn+1:if int(turn/10){>turn/ 505 .new 510<br>505 iloc(9)=0\*(iloc(9)<0)+11\*(iloc(9)=<br>0):if room=11 then gosub ITEM5<br>506 if iloc(9)=-11 then bus=bus+1:if b<br>us>2 then bus=1 us)2 then bus=1<br>510 if room=15 then scr=scr+1:if scr=3<br>then a\$="IF!UISPXT!IJT!QJUDIGP5L=":go" to DEAD

520 if room<>>>
15 then scr=0 520 if room()15 then scr=0<br>530 color 2:gotoxy 5,7<br>540 if bturn)0 then bturn=bturn+1:if b<br>turn=5 then bturn=0:room=11:iloc(9)=0:<br>turn=5 then bturn=0:room=11:iloc(9)=0:<br>!cut":goto PAR5ER<br>550 if len(cm\$)=1 then goto ONELETTER you v-instrisingless,cms):if v=0 then<br>? "WHAT?":goto PARSER<br>590 if room=24 and iloc(13)=-24 and il<br>oc(14)=-1 then a\$="UIF!XJOP!BUUBDLT!ZP<br>V=":goto DEAD V="system" (V)=0 then ? "You can't g<br>0 that way!":goto PARSER<br>620 ? "Okay":room=vector(v):gosub RENE<br>W:goto PARSER W:goto PARSER<br>650 cior 2<br>660 if room=25 and wt=0 and iloc(14)=-<br>1 and n=39 then wt=1:a\$="Zpv!gjmm!uif!<br>cpuumf":goto PARSER<br>670 if n=8 and op3=1 and (iloc(4)=0 or<br>iloc(4)=-1) then 720<br>680 if n=7 and op1=1 and iloc(n)=0 and 590 if n=14 and iloc(14)=0 and room=24<br>then 720<br>695 if n=26 and iloc(n)=0 and room=24<br>then 720<br>697 if n=27 and iloc(n)=0 and iloc(5)=<br>-1 then 720<br>700 if n=27 and iloc(19)=-1 then 720<br>700 if n=29 and iloc(19)=-1 then 720<br>7  $730$  i=0:for  $x=1$  to 5:if inv(x)=0 then  $i = x$ --A<br>140 next:if i=0 then ? "You can't carr<br>9 anymore!":goto PARSER<br>750 if room=27 and n=19 and iloc(18)=-<br>room then a\$="TIF!TBX!ZPV=!KBJM!UJNF=" :goto DEAD<br>760 if room=28 and iloc(20)=-room then<br>8="UIF!EPH!DIFXT!ZPV!VQ=":goto DEAD<br>770 ? "Okay":iloc(n)=-1:inv(i)=n:color 780 gosub ITEM5:gosub INVENTORY:goto P **ARSER** 800 color 2 000 Life(33 or n)34 then 850<br>810 if n(33 or n)34 then a\$="Zpv!e<br>020 pay=n-32:if pay)tok then a\$="Zpv!e<br>030 tok=tok-pay:if tok)0 then 835<br>831 for x=1 to 5:if inv(x)=8 then inv(  $x3=0$ 832 next:iloc(8)=0:gosub ITEM5:gosub I **NUENTORY** 835 if pay{bus then bturn=4:goto 540<br>840 a\$="Plbz-!uif!cvt!mfbwft":bxit=bus<br>(bus):bturn=0:goto PARSER<br>850 if iloc(n){>-1\_then ? "You don't h ase it!":goto PARSER<br>860 for x=1 to 5:if inv(x)=n then i=x<br>870 next:if room=27 and n=23 then b\$="<br>(Pi=!J(mm!hfu!b!gmbuf={":iloc(23)=0:il oc(18)=0:inv(i)=0:goto 950<br>880 if room=28 and n=26 then b\$="Uif!e

## **// Mr. Scratch** continued

ph!hpccmft!ju!vq":iloc(n)=-4:iloc(24)=<br>-room:iloc(20)=0:inv(i)=0:goto 950<br>890 if n=29 and iloc(14)=-1 then drg=1<br>:b\$="///jo!uif!cpuumf":iloc(n)=0:inv(i<br>}=0:goto 950<br>0=0:goto 950 900 if room=24 and iloc(13)=-24 and dr<br>g=1 and n=14 then drgcnt=1:iloc(14)=0:<br>inv(i)=0:color\_1:b\$="Uif!xjop!ublft!ju A 920 if room=25 and bl=0 and n=14 and w<br>t=1 and wn=1 then a\$="Uif!qsjftu!cmftt<br>ft!uif!xbufs":bl=1:goto PARSER<br>925 cnt=0:for x=1 to ni:if abs(iloc(x) )=room then cnt=cnt+1<br>926 next:if cnt=5 then ? "No more room<br>\_here!":goto PARSER 930 inv(i)=0:iloc(n)=room:? "Okay":col 0P  $\mathbf{1}$ 940 gosub ITEMS:gosub INVENTORY:goto P<br>ARSER ARSER<br>950 color 1:gosub ITEMS:gosub INVENTOR<br>9:a\$=b\$:gotoxy 5,7:goto PARSER<br>970 if n>ni then 1180<br>990 if n=1 and iloc(n)=-1 and op=1 and<br>10c(2)=0 then a\$="Uifsf(t!b!mfuufs!j<br>otjef":goto PARSER<br>a\$="Uiflynalit!modlfe-lijobfe a\$="Uif!mje!jt!mpdlfe-!ijohfe":goto PA **RSER** 1010 if room=12 and n=6 and op1=1 and<br>iloc(7)=0 then a\$="Uifsf(t!b!tdsfxesjw<br>fs":goto PARSER TS":yyuv rwrsen<br>The if n=4 and (iloc(n)=-1 or iloc(n)<br>Troom) and op3=1 and iloc(8)=0 then a\$<br>""Wifsf(sf!uplfot!jo!ju":goto PARSER<br>1<u>0</u>30 if n<>9 or iloc(n)<>-room then 10 65 1040 a\$="Ju(t!hpjoh!up!":on bus goto 1 850,1060 050,1060<br>1050 a\$=a\$+"EPXOVOEF5":goto PARSER<br>1060 a\$=a\$+"EPXOVOHKJMMF":goto PARSER<br>1065 if n=8 and iloc(8)=-1 then ? "You<br>have ":tok;" of them":goto PARSER<br>1070 if room=14 and n=11 then a\$="Uifs<br>f(t!b!cvuupo!po!ju":goto PAR Tip":goto PARSER<br>1100 if n=5 and iloc(n)=-1 and iloc(27<br>)=0 then\_a\$="Uifsf(t!b!epmmbs!jo!ju":g oto PARSER OTO PARSER<br>1110 if room=25 and n=16 then a\$="If!i<br>bt!b!dpmmfdujpo!ejti":goto PARSER<br>1120 if room=25 and n=15 then a\$="Uifs<br>f(t!xbufs!jo!ju":goto PARSER<br>1130 if room=24 and (n=13 or n=28) and<br>iloc(14)=8 then a\$="If(t!hpu!b! nicoccial and increase interesting in the serves in 1140 if n=19 and iloc(n)=-1 then a\$="U<br>ifsf(t!tmffqjoh!qjmmt!jo!ju":goto PARS ER 1150 if  $n=14$  and iloc(n)=-1 and wn=0 t hen a\$="Uifsf(t!xjof!jo!ju":goto PARSE i160 if n=30 and iloc(n)=−1 and iloc(2<br>3)=0\_then\_a\$="Uifsf(t!dppljft!jo!ju":g oto PARSER Olo PARSER<br>1170 if n=3 and iloc(n)=-1 then a\$="Ui<br>f!ujumf!jt;!TUSFFU!DPEFT":goto parser<br>1172 if room=15 and n=12 then a\$="XPX=<br>!IPSot!boe!fwfszuijoh=":goto PARSER<br>!IPSot!boe!fwfszuijoh=":goto PARSER<br>!IPSot!boe!fwfszuijoh=" 1180 ? "You see nothing special":goto

**PARSER** i200 if n=1 and iloc(n)=−1 and op=0 th<br>en a\$="Zpv!sjq!ju!pqfo":op=1:goto PARS ER ER<br>1210 if room=12 and n=6 and opi=0 then<br>2 "Okay":opi=1:goto PARSER<br>1220 if n=4 and (iloc(n)=-1 or iloc(n)<br>=room) and op2=1 then a\$="Pqfojoh///":<br>0p3=1:goto PARSER<br>1230 if n=4 and (iloc(n)=-1 or iloc(n)<br>=room) then a\$="Zp 1235 goto CANT<br>1250 if n〈>2 or iloc(n)〈>-1 then 1400<br>1260 clearw 2:gotoxy 17,0:a\$="777!Gjsf<br>gbmm!Dpysu":gosub ?0... 1270 gotoxy 17,1:a\$="Epxovoefs-!OK!435<br>76":gosub 90 1280 gotoxy 17,2:a\$="Kvof!23-!2:97":go sub 90 1290 a\$="Efbs!ofjhicps-":gosub 90:?:a\$ ="JNBHJOF=!Bozuijoh!zpv!eftjsf!dbo!cf" ="JNBNJUF=!BOZU1jOh!ZPV!eftjSf!db0!cf"<br>!gosub 90<br>!sjhiu=":gosub 90<br>!sjhiu=":gosub 90<br>!310 a\$="POMZ!35!IPV5T=!Npofz-!Mpwf-!b<br>!ofx":gosub 90<br>!320 a\$="dbsffs/!!Bozuijoh!bu!bmm/!Dbo<br>!zpv":gosub 90<br>!380 a\$="usytu!vt0!Ifz-!xf(wf joh": 905Ub 90 1340 a\$="hsfbu!efbmt!gps!dfouvsjft/!Up 1340<br>!ublf":gosub 90<br>1350 a\$="bewboyubhf!pg!uijt!gboubtujd!p<br>ggfs-":gosub 90<br>1360 a\$="kvtu!tjho!po!uif!epuufe!mjof! 35FE! jo1": gosub 90 JSTE:JOI":gosup 70<br>1370 a\$="pomz-!qmfbtf\*/":gosub 90:?:a\$<br>="Ns/!Tdsbudi":gosub 90<br>1380 color 1:gotoxy 10,17:? "Press RET<br>URN";:input a\$:gosub SCREEN:gosub RENE W<br>1390 goto PARSER<br>1400 if room=26 and n=17 then a\$="CFXB<br>5F!PG!EPH":goto PARSER<br>1410 if n=3 and iloc(n)=-1 then a\$="Vt<br>f;!GJOE!tusffu!obnf":goto PARSER<br>1430 if n=2 and iloc(n)=-1 and iloc(31<br>1=-1 then a\$="Zpv(wf!usbefe!bx the strate of the strate of the strategy of the strategy of the strategy of the strategy of the strategy of the strategy of the strategy of the strategy of the strategy of the strategy of the strategy of the strategy of th n goto CANT<br>1470 a\$="///Vtjoh!uif!tdsfxesjwfs":op2 14/0 as="///Vtjoh!Uif!tdstxesjWfs":OPZ<br>=1:goto PARSER<br>1510 if room=11 and n=9 and iloc(9)=-r<br>00m then room=13:bturn=1:gosub RENEW:a<br>\$="Plbz":goto PARSER<br>1520 if room(>14 or but=0 then 1580<br>1530 but=0:if n=36 then room=15:g 570 1540 if n=37 then room=16:goto 1550 if N-36 then room-10:goto 1570<br>1555 if N-45 then room-14:goto 1570<br>1555 if N-45 then room-14:goto 1570<br>1570 gosub RENEW:a\$="Qpppggggg=":goto **PARSER** PARSER<br>1580 if room=26 and n=22 then a\$="ZPV(<br>5F!UISPX0!JO!KBJM=":goto DEAD<br>1590 goto CANT<br>1610 if room=13 and n=9 then room=bxit<br>:? "Okay":gosub RENEW:goto PARSER<br>1620 goto CANT<br>1640 if n<>10 or room<>13 then 1680<br>1650 a\$

670

1660 a\$=a\$+"2!uplfo(":goto PARSER<br>1670 a\$=a\$+"3!uplfot(":goto PARSER<br>1680 if room=24 and n=13 and iloc(13)=<br>-24\_then a\$="If!cvsqt!boe!tnjmft":goto **PARSER** 1690 if room=27 and n=18 and iloc(n)=−<br>27 then a\$="(Ipx!bcpvu!b!tobdl@{":goto **PARSER** 1695 if room=25 and n=16 and iloc(27)<<br>>-4 then a\$="{Dibsjuz!jt!hppe!gps!uif!<br>\*-…..f":sste DADEED tpum(":goto PARSER<br>1697 if room=25 and n=16 then a\$="(Ipx<br>!nbz!J!ifmq!zpv@(":goto PARSER 1700 goto CANT<br>1720 if room=14 and n=35 then a\$="B!wp<br>jdf!tbzt;!(Foufs!Dpef(":but=1:goto PAR **SER** 5cm<br>1740 if room=26 and n=22 and iloc(18)=<br>0 then room=27:gosub RENEW:a\$="Epps!jt<br>!pqfo/!Zpv!tufq!jotjef":gotoxy 5,7:got PARSER 1750 if room=26 and n=22 then room=27:<br>gosub RENEW:a\$="B!mbez!mfut!zpv!jo":go<br>toxy 5,7:goto PARSER<br>1760 goto CANT<br>1780 if n(>13 or iloc(14)<>>1 or wn=1 then 1810<br>1790 if room=24 and iloc(13)=-24 then<br>a\$="UIF!XJOP!BUUBDLT!ZPV=":goto DEAD<br>1800 wn=1:wt=0:a\$="Zpv!qpvs!pvu!uif!xj of":goto PARSER 1810 if room=15 and iloc(14)=-1 and bl<br>1810 if room=15 and iloc(14)=-1 and bl<br>=1 and n=39 then a\$="IF!NFMUT!BXBZ!UP!<br>0PUIJOH":goto WINNER<br>1820 if room=15 and iloc(14)=-1 and n=<br>39 then a\$="IF!UISPXT!B!QJUDIGPSL=":go to DEAD 1830 goto CANT<br>1840 if room<16 or room>24 and n=21 an<br>d iloc(n)=−1 then a\$="Xiffffffff=":got **0 PARSER** 1850 if room)15 and room(25 and n=21 a<br>nd iloc(n)=-1 then room=9:gosub RENEW:<br>a\$="Pgg!zpy!hp=":goto PARSER 1860 goto CANT<br>1880 if n(>40 then goto CANT<br>1890 ? "Saving...":open "0",#1,"SCRATC H.DAT" 1900 for x=1 to ni:write #1,iloc(x):ne xt 1910 for x=1 to 5:write #1,inv(x):next<br>1920 write #1,room,op,op1,op2,op3,turn<br>,bturn,bus,tok,bxit,but<br>1930 write #1,drg,drgcnt,wat,b1,wn,scr :goto 2020<br>1960 if n<>do then goto CANT<br>1970 on error goto 2030:? "Loading..."<br>:open "I",#1,"5CRATCH.DAT"<br>1980 for x=1 to ni:input #1,iloc(x):ne xt x<sup>1</sup><br>1990 for x=1 to 5:input #1,inv(x):next<br>2000 input #1,room,op,op1,op2,op3,turn<br>,bturn,bus,tok,bxit,but<br>2010 input #1,drg,drgcnt,wat,bl,wn,scr<br>:gosub.RENEW 2020 Close:gotoxy 5,7:color 2:? "Done!<br>2030 as="OP!HBNF!TBWFE=":resume PARSER<br>2030 as="OP!HBNF!TBWFE=":resume PARSER<br>2050 if n<41 or n>44 or iloc(3)<>-1 th en goto CANT<br>2060 as="Uif!dpef!jt;!":if n=41 then a<br>\$=a\$+"GBM" 2070 if n=42 then a\$=a\$+"BJO"<br>2080 if n=43 then a\$=a\$+"WJM"<br>2085 if n=44 then a\$=a\$+"UPO"

2100 CANT:? "You can't do that!":goto PARSER .<br>2110 DEAD:'Player blew it!<br>2120 clearw 2:gotoxy 18-len(a\$)/2,5:go sub 90 2130 gotoxy 6,8:? "This adventure is o<br>ver!" .<br>2140 gotoxy 6,12:? "You lasted ";turn;<br>" turns" ";:input a\$<br>2160 if left\$(a\$,1)="Y" or left\$(a\$,1)<br>="y" then gosub LIVEMOUSE:goto 2240<br>2170 if left\$(a\$,1)="N" or left\$(a\$,1)<br>="n" then gosub LIVEMOUSE:end<br>2180 goto 2150<br>2190 WINNER:'Mission completed!<br>2200 clearw 2:gotox  $5$ ub  $90$ 2210 gotoxy 12,8:? "YOU WIN!!":gotoxy<br>6,12:? "It took you ";turn;" turns":go 6,12:? "It took you ";turn;" turns";yv<br>to 2150<br>2220 IMITIALIZE:'set up game<br>2220 If peek{systab}=1 then gotoxy 10,<br>10:? "You must have a color monitor!":<br>for x=1 to 5000:next:end<br>2235 dim vector(6),vecs(nr\*6),item\$(ni<br>),in 2236 dim v2141,M12100:av=varptrtv211<br>1:5trt=varptr(ml%(1)<br>2237 dim bus(2): bus(1)=14:bus(2)=16<br>2240 poke contrl,32:poke contrl+2,0:po<br>ke contrl+6,1:poke intin,2:vdisys(1)<br>2250 restore 2360:fullw 2:clearw 2:if<br>peek(systab)= 8<br>2260 color 2,1:fill 150,80<br>2270 ef=16:gosub TEXTEFFECT:gotoxy 5,5<br>:? "M I 5 T E R 5 C R A T C H"<br>2280 ef=4:gosub TEXTEFFECT:color 3:got<br>oxy 9,7:? " A Devilish Tale"<br>2290 ef=1:gosub TEXTEFFECT:color 4:if<br>peek(systab)=2 th 2340 for x=1 to 5:inv(x)=0:next:inv(1)<br>=5:inv(2)=31 x):next<br>2430 data Fowfmpqf,5,Mfuufs,0,Cppl,6,K<br>fxfmsz!cpy,7,Xbmmfu,-1,Uppm!lju,-12<br>2440 data Idsfxesjwfs,0,Uplfot,0,Cvt,-<br>11,Esjwfs,-13,Ufsnjobm,-14<br>2450 data Ns/Idsbudi,-15,Xjop,-24,Cpuu<br>mf,0,Gpou,-25,Qsjftu,-25<br>2460 data x):next

**GUNSREMGO ENTEXILEATALSPEPRE"** 

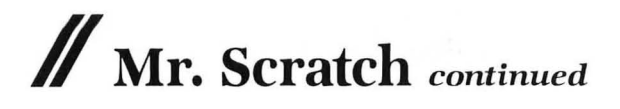

2500 vtab\$=vtab\$+"PUSKNOPOUEMPRIDSAVLO<br>AFINPAY"

AFINPAY"<br>2510 for x=1 to nv:read tr(x):next<br>2520 data 1,1,2,2,3,3,4,5,6,7,7,8,8,9,<br>9,10,10,11,11,12,13,13,14,15,16,17,18<br>2530 for x=1 to 11:read room\$(x):next<br>2550 for x=12 to 19:room\$(x)="Po!Epxoj<br>ohwjmmf!Tu/":next<br>0.19:r

2550 for x=20 to nr:read rooms(x):next<br>2560 data Jo!zpvs!mjwjoh!sppn,Jo!zpvs!<br>efo,Jo!zpvs!cfesppn,Po!Nbjo!Tusffu<br>2570 data Po!Nbjo!Tusffu,Po!Nbjo!Tusff<br>u,Bu!uif!cvt!tupq,Jo!uif!dfmmbs<br>2580 data Po!b!cvt,Po!Ipuufsupo!Tusffu

pnfpof(t!gspou!zbse

2600 data Jo!b!mjwjoh!sppn,Jo!tpnfpof(

Ticbdlizbse<br>2610 ntab\$="ENVLETBOOBOXWALKITSCRTOKBU<br>5DRITERMR.WINBOTFONPRISIGLADJARDOGBIC"<br>2620 ntab\$=ntab\$+"DOOCOOHAPGARHAMDOLSL<br>EPILBAGPEN"<br>FPILBAGPEN"

2630 ntab\$=ntab\$+"HINONETWOBUTFALVILAI<br>NWATGAMFIRMAIDOWHOTTON"<br>2640 singles\$="NSEWUD"<br>2645 for i=0 to 96 step 2:read c:poke<br>strt+i.c:next.co. %100 %11110 %15406 %1

strt+i,c:next<br>2646 data &h3f3c,&h22,&h4e4e,&h548f,&h<br>266f,&h6,&h2a55,&h2040,&h41e8,&h10<br>2647 data &h2a90,&h2f3c,0,&h34,&h2f3c,<br>0,&h36,&h3f3c,0,&h3f3c,0,&h4e4e<br>2648 data &hdffc,0,&hc,&h4e75,&h4e75,0<br>2648 data &hdffc,0,&h2a5

2660 drg=0:drgcnt=0:wat=0:bl=0:wn=0:sc  $r = 0$ 

r=0<br>2680 gosub SCREEN:gosub DEADMOUSE:gosu<br>b RENEW:goto PARSER<br>2690 SCREEN:'draw display<br>2700 poke contrl,32:poke contrl+2,0:po<br>ke contrl+6,1:poke intin,2:vdisys(1)<br>2705 restore 2730:clearw 2:color 2,4,2<br>2710 read a,b,c,d:

2740 data 92,0,92,10,218,0,218,10,10,1<br>0,293,10<br>2750 data 10,10,10,156,293,10,293,156,<br>10,156,293,156<br>2760 data 15,14,288,14,15,15,15,151,28<br>8,15,288,151,15,151,288,151<br>2770 data 15,32,288,32,15,50,288,50,15<br>,86,288,86,151

2795 if peek(systab)=2 then color 2<br>2800 gotoxy 11,0:? "MISTER SCRATCH":co

lor  $\mathbf{1}$ 2810 gotoxy 2,2:? "PLACE:":gotoxy 2,4:<br>? "EXITS:"

2820 gotoxy 2,10:? "YOU SEE:":gotoxy 1<br>7,10:? "YOU HAVE:"<br>2830 return<br>2840 TEXTEFFECT:'set effects for text

2850 poke contrl, 106: poke contrl+2, 0: p

2860 pontrit6,1<br>2860 poke intin,ef:vdisys(1):return<br>2870 gotoxy 5,7:? "ERROR ";err;" AT LI<br>NE ";erl:resume PARSER<br>2880 DEADMOUSE:'get rid of the critter

2890 call strt(av):return

#### 2900 LIVEMOUSE:′rodent reincarnation<br>2910 strt1=strt+62:call strt1(av):retu rn

#### ST CHECKSUM DATA.

 $(see page 53ST)$ 

10 data 923,456,515,720,32,373,655,181<br>,502,227,4584<br>110 data 148,119,332,850,790,101,582,3<br>45,924,54,4245<br>210 data 335,436,851,361,166,136,353,5 210 data 333,430,001,301,100,100,000,0<br>53,839,914,4944<br>310 data 484,198,343,121,14,739,561,85<br>5,36,605,3956<br>405 data 613,429,661,964,726,255,305,1 405 data 613,429,661,964,726,255,305,1<br>9,402,257,4631<br>490 data 748,166,257,695,868,326,745,4<br>490 data 142,562,110,872,258,344,132,9<br>570 data 142,562,110,872,258,344,132,9<br>30,576,674,4600<br>690 data 671,472,674,223,84,432,251 740 data 174, 76, 77, 77, 778, 133, 522, 411, 664, 4<br>56, 291, 4, 3815<br>832 data 336, 737, 378, 133, 522, 411, 664, 4<br>54, 63, 848, 4546<br>220 data 396, 690, 223, 329, 107, 354, 515, 6<br>159, 403, 3782<br>1020 data 24, 722, 793, 316 ,159,403,3782<br>
1020 data 24,722,793,316,784,664,881,3<br>
13,844,449,5798<br>
1110 data 50,420,125,633,170,465,143,6<br>
01,58,265,2930<br>
1210 data 216,917,140,799,214,934,640,<br>
425,723,778,5786,5786,820,753,717,492,2<br>
79,75,317,392 1555 data 244, b37, 30b, 392, 804, 421, 800,<br>1670 data 522, 281, 989, 242, 201, 801, 987,<br>804, 832, 196, 5855<br>1760 data 807, 312, 219, 848, 793, 146, 807,<br>108, 570, 810, 5420<br>1880 data 332, 527, 91, 959, 73, 980, 333, 90<br>2 2000 data 76, 632, 28, 919, 26, 85, 178, 239, 254, 68, 2585<br>
2180 data 128, 161, 583, 768, 636, 617, 931,<br>
171, 568, 191, 4658<br>
2280 data 584, 195, 658, 186, 322, 243, 128,<br>
2270 data 147, 296, 585, 788, 322, 284, 899,<br>
729, 698, 449, 5837<br>
871, 458, 664, 6847<br>
2490 d 254,68,2505 79,423,5127

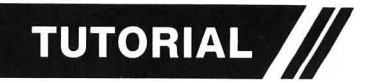

# -MANSHIP

#### by Clayton Walnum

I hope you've been keeping up with your studying, because this month we're going to get down to some serious business. Looping structures are on our agenda, as well as a bit more about functions. And, just so we end up with something practical, the program I've chosen incorporates a function that should prove useful in the future-a sort routine.

First, I want to tie up some loose ends from last month. You may have been wondering how you can input strings of more than one word. The scanf() function is pretty useless for this purpose, since, as soon as you try to put a space between characters, scanf() grabs whatever you typed and assigns it to the first argument on its list.

We need a function that will ignore white space characters, one that will accept every character we enter until we tell it we're done. Of course, there is just such a beast.

The gets() function allows the input of strings containing white space characters. It terminates only when it sees a newline. The format for gets() is: gets (str) .

As you see, gets() requires one argument (in this case, *sir),* the address where the string is to be stored. This will usually be a previously declared character array, so supplying the function with the array name passes the address (remember, an array name holds the address of the first byte of the array).

Why haven't we been using this neat little trick all along? Think about the RETURN key on the ST. What

### **Part 3.**

does it do for us? It provides a return character, right? And what does gets() need to terminate input? All of you mumbling "newline" get a gold star for the day. The only way that I've found to get a newline character out of the ST keyboard is with a CTRL-J. Kind of a clumsy way to end input, don't you agree?

Later on, we'll design our own input routine, so we won't be at the mercy of scanf() or gets(). But first, we need to take a look at a couple of new ideas.

#### Onward.

It's typing time again. Type in Listing 1 and compile it. If you have trouble, see the sidebar accompanying this article.

When you run the program, you'll be asked how many numbers you wish to sort. Enter a number between 1 and 10, then press the SPACE BAR to terminate your input. You'll be asked to enter each of the numbers. When you're done, the numbers will be sorted in ascending order and printed out. For those of you who don't have your compilers yet, a program run looks something like this:

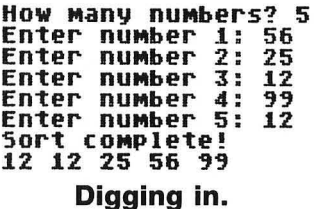

#### Now let's take a good look at the program's innards. Since this one's much longer than any of the others we've done, you might want to number each line in your listing so you can follow the explanation more

## *II* C-manship *continued*

easily. I don't include blank lines when numbering; skip over them.

Line 1 instructs the compiler to add the contents of the stdio.h file to our program.

Line 2 defines the symbolic name MAX as 10. This is the maximum number of values to sort. Take a quick look at the listing. MAX is referenced in three places. If we didn't use the define statement, we'd have to substitute the number 10 for each occurrence of MAX. When we wanted a different maximum, we'd have a lot of changes to do. The #define allows a modification by simply changing the value assigned to MAX at the start of the program. See how handy this is? Imagine how much time it would save you if you were working on a thousand-line program.

Line 3 is a function name.

Line 4 marks the beginning of the function. Line 5 declares the variable num as type integer.

Line 6 declares val as an array of type integer. Because we used the symbolic name MAX to dimension its size, this array will contain 10 elements, 0 through 9.

Line 7 declares the variable ch as type character.

Line 8 gives us something new to discuss. Here we're calling the function how $\text{many}()$ , which starts at Line 14, and assigning the value it returns to the variable num. This will be the number of items we want to sort (not to be confused with MAX, which is the maximum items). Notice that this function call has the same format as another that we've used quite  $frequently—ch = getchar()$ . Function calls work exactly the same, whether you're calling a library routine like getchar() or a function of your own.

Line 9 calls another of our functions, get\_nums(). Since this function doesn't return a value, we aren't assigning its return to a variable. We simply call it by name, just like printf().

#### ATARI ST USERS! 2 BIG COLLECTIONS OF EXCELLENT PROGRAMS -ONLY \$34.95 EACH! BASIC REQUIRED.

#### LIFE ORGANIZER

PERSONAL SPREADSHEET - All the power most people will ever need. 64 columns; 192 rows; variable column width; copy; replicate; delete; insert; save; load; print; calculator; search.

PREPROGRAMMED SPREADSHEET AP· PLICATIONS - Budget; car expenses; rental management. financial statement: team records; reunion records; vacation planner; stock portfolio; home inventory and values; net worth; collector's values; check register; home heating costs; in surance requirements: event scheduler; grade book; comparisons of investments; party planner; rent vs. buy decision; meeting planner; project organizer.

OUTLINE PROCESSOR - Organize your ideas; plan and write a term paper or article; plan a project; print out your final product. Edit and reorganize until it's right.

FLEXIBLE FILER - Database for address lists, membership records, inventories etc. You define the categories Edit; search, sort.

LABELS - Format and print labels from FleXible Filer

DECISION MAKER - Sophisticated weighing of alternatives for any difficult<br>decision

TYPER Complete touch typing course with a video game for practice

METRIC CONVERTER Over 20 con verSions

INTEREST PROJECTIONS loans and savings plans Compare

each collection (disk and manual) ONLY 94 Macalester Bay<br>834.95 (843.95 Canadian): M.O. VISA Winnipeg, Manitoba<br>MASTERCARD (include avnivul: 10% dis. Canada B3T.2X5 '34.96 1143.96 Clnldilnl: M .O. VISA Winnipeg . Mlnitobl MASTERCARD (include expiry): 10% di,· Canada R3T 2X6 count if you order both It once . (2041289 ·3234

CIRCLE #125 ON READER SERVICE CARD

PAGE 66ST / APRIL 1986

#### ENTERTAINMENT JACKPOT CHECKERS - A classic

 $OTHELLO -$  Beat the computer CRIBBAGE - The popular card game BACKGAMMON - The ST is aggressive

THE VISITOR  $-$  Text adventure with graphics. Your smart but odd companion must rendezvous with its mother ship. BOMBSQUAD - Text adventure with

graphics. Find the terrorists' bombs in time

ADVENTURE CREATOR - Write your own adventure games. Extensive tutorial;<br>''framework program''; fast machine language parser routine; graphics subroutines

THERAPIST - Talk to your ST Smarter than Eliza

MANSION - Text adventure Find the second Mona Lisa

 $CASINO - Los$  your money at home One armed bandit; roulette, craps, faro, blackjack, keno; baccarat. draw poker. wheel of chance  $-$  great graphics

3-D TIC TAC TOE - Challenging complexity

THE WRITER - Watch your ST write poetry and prose Personalize the vocabulary and subjects

MENTAL A great "psychic" illusion ANALYSIS Convincing "personality analyses" just for fun

CHARGE CARD ORDERS ONLY Ph. 800 · 628 · 2828 Ext 635

MARTIN CONSULTING<br>94 Macalester Bay

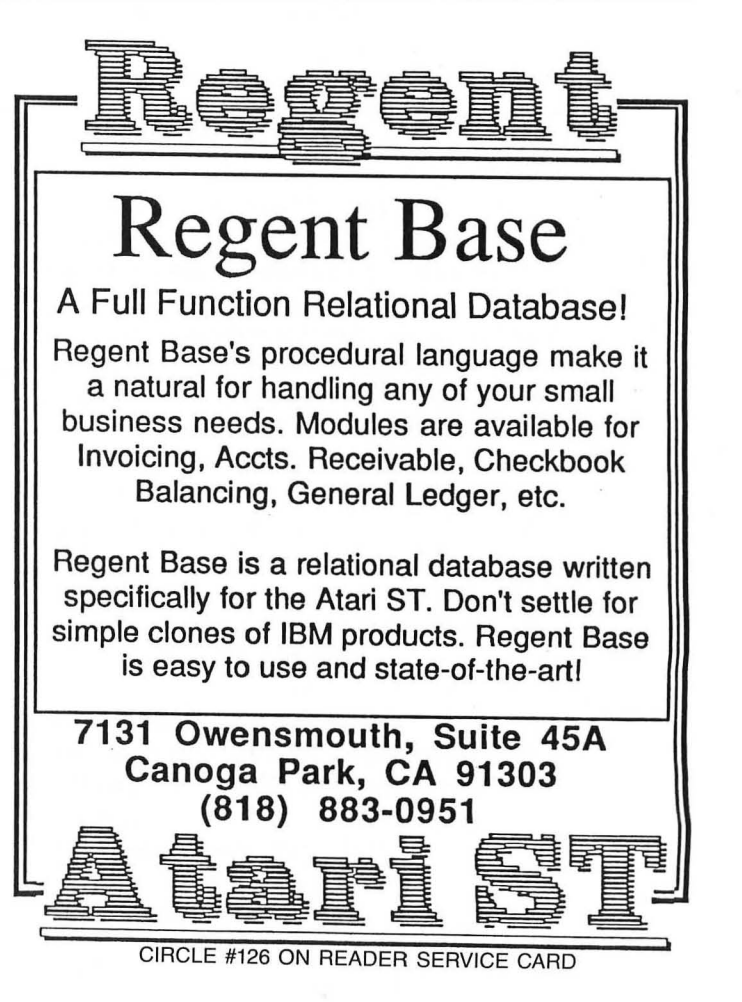

We do, however, have to pass arguments to the function---num (the number of values we wish to sort) and val (the array address where we're going to store the values).

Line 10 calls the function that does the sort. It doesn't return a value either, but still must be passed the same arguments as  $get\_nums$ .

Line 11 calls the function that prints the sorted numbers to the screen. It requires the same arguments as the two previous functions.

Line 12 waits for you to press the BACKSPACE key. This statement probably looks pretty alien to you. I'm going to ask you to take it on faith for now. We'll talk about "while" loops later on in this article.

Line 13 marks the end of the function.

#### **The Golden Moment.**

We've now stumbled upon the perfect time to discuss structured programming techniques.

Our function main() is constructed so that anyone can easily see what's going on. Each function call performs a logical step in the sequence of actions that must be completed to utilize the sort.

This type of construction matches the way people think. When you're going to make a lunch of beans and hot dogs, you don't consciously dwell over all the details in each step. Your thoughts would run like this: "First heat the beans, then boil the hot dogs and put them in the buns."

But you have to remember details: what about taking the pans out of the drawer and placing them on the stove? Don't forget, you've got to open the can before you can get to the beans. And where did the hot dogs come from? Did you open the refrigerator? Who turned on the stove?

We don't worry about these minor details, because, if we did, we'd get so confused we'd starve. A programmer should think in this same structured way. Projects that seem impossible when you're mired in details become a snap when viewed from a more general viewpoint. It's the old bit about the forest and the trees.

It's this form of thinking that's the essence of structured programming. To get our sort routine working, all we have to do is find out how many items there will be, get the items, sort them, then print them out. At this point, we're not concerned about how we're going to do each of these steps. One thing at a time, slow and easy.

When we have the general logic worked out, then we can get into the details, taking each step and writing a function to accomplish it. In large programs, this process becomes even more important. Using structured techniques will make your job much easier and will result in very readable code.

#### **Back to the program.**

Line 14 is a function name. This is the function called from Line 8.

Line 15 marks the start of the function.

Line 16 declares the variable n as type integer.

Line 17 sets n equal to the value of  $MAX + 1$ , or, in this case, 11.

Line 18 is the start of a "while" loop.

This type of loop will repeatedly perform a statement or series of statements, as long as the expression within the parentheses is true. Here are some other examples:

### **while (x** = 1) **while (z ) 2 && ch !=** *'e')*

The second line is read: while z is greater than 2 and ch doesn't equal the letter e. C uses some unusual character combinations for operators. The double ampersand is the equivalent to BAS-IC's AND. The  $!=$  is the symbol for "not equal to." It's the opposite of another operator we learned a while back,  $=$  = . Remember the difference between  $=$   $=$  and  $=$ ?

We're using a while loop here to insure the input of a value no larger than MAX. Looking back, Line 17 initializes the variable we're using in the conditional expression to a value greater than MAX. If we didn't do this, we might not get a chance to enter our number. Whatever was in n would be used to evaluate the conditional expression.

If it was less than MAX, the loop would be skipped and whatever value n happened to contain would be passed to the program. If you don't initialize your variables, they'll contain whatever value happened to be in the address they were assigned .

Line 19 marks the beginning of the statements within the while loop. Whenever a loop will contain more than one statement, the start and end are marked with the left and right brace, just like a function. The braces are not necessary if a loop contains only one statement. Here's an example of a single statement while loop:

### **while (x < 5)**  x = x **+ 1;**

Line 20 prints a prompt.

Line 21 accepts a number from the keyboard and assigns it to n.

Line 22 prints a blank line.

Line 23 marks the end of the loop. At this

## **II C-manship** *continued*

point, the value of n is checked, and, if it's greater than MAX, the loop repeats. This will continue until the user enters a number less than MAX.

Notice the indenting of the statements that make up the loop. This isn't required, but makes your programs much more readable, by clearly delineating the body of the loop.

Line 24 introduces you to the "return" statement. Whenever a return is encountered, control is passed back to the calling function, along with the value in parentheses. The return may be anywhere within the function. If you don't want to pass a value, delete the parentheses. In this case, we're sending the value n back to main(), where it will be stored in the variable *num.* 

The variable n in how\_many() is a local variable. It's created when the function is called and destroyed when control is passed back to the calling function. It has no relationship with other variables in the program (except maybe *num,*  which will get only its value). You could even have another n, without conflict, elsewhere in your program.

Arguments in C are passed "by value" rather than "by reference." This means only the value contained in the variable is passed, not its address. The original values are safe from change. If you want access to a variable that's been passed to a function, you must pass the address with a "pointer." We'll get into pointers a little later on.

Line 25 marks the end of the function.

Line 26 is a function name. This function is called by Line 9. Notice something a little different here? There're two variables enclosed in the parentheses, which means two arguments are being passed from the calling function. The argument's values will be stored in n and v, and are passed between the functions in the same order in which they appear in the function call. That is, n receives the value of num, and v receives the value of *val.* 

Line 27 tells get\_nums() how it should interpret the data in n, an integer. All arguments within the function name's parentheses must be defined, and you must do so *before* the beginning brace.

Line 28 tells the function that  $v$  is an integer array. We're not dimensioning the size of v, since it's really the same array we dimensioned in Line 6 (val[]). How can that be? Aren't arguments in C are passed by value, not address? So how can

these silly questions? I'll tell you why. Because I'll bet you forgot that

an array name *is* an address. The contents of *val* are being passed as I described previously, but its value is the address of the array's first byte. What does this mean to us? It means that we're very definitely going to be monkeying with the contents of the original array. It's not safely protected from our clumsy fingers like num is.

v[l be the same array as *val[]?* Why am I asking all

Line 29 marks the start of the function.

Line 30 declares some local variables. These variables exist only in the function. They're forgotten the second we exit.

Line 31 gives you a look at a new looping technique. The "for" loop in C is very similar to the "FOR ... NEXT" loop in BASIC. Its syntax is the word *for* followed by three expressions, within parentheses, which define the limits of the loop. The three expressions are separated by semicolons.

The first expression initializes the loop variable. Here, we're setting  $X$  to 0. The second expression is the condition that controls the loop. As long as the condition yields a true result, the loop will continue executing. The third expression is the loop's step value or reinitialization. Line 31 in BASIC would look like this:

#### **FOR H=O TO N-l STEP 1**

Of course, in BASIC we don't need the STEP 1, since it's assumed. I just included it for purposes of clarity.

What do you think of that  $++x$  in Line 31? Got any ideas? This is essentially the same as BASIC'S  $X = X + 1$ . As a matter of fact, you can use the latter construction in C, as well. The  $+$  + is an increment operator. There is also a decrement operator, --. These operators may be placed before or after the variable; however, there's a subtle difference. The expression  $+ x$  increments x before the value is used. The expression  $x + +$ increments x after the value is used. For example, let's say that x starts with a value of 1. Then,  $z = + x$  will yield a result of 2, whereas  $z =$  $x + +$  vields a result of 1.

Line 32 marks the start of the loop.

Line 33 asks for the input of a number. The prompt uses the value of x to tell us the number of the value we're entering.

Line 34 gets the number and stores it in the variable *num.* Note that this variable has nothing whatever to do with the variable num declared in main().

Line 35 places the number into the array's next element. In C, arrays are indexed as in BASIC. In our first pass through the loop, x has a value of O. Therefore, the first element of the array (in the context of our function, the first element is  $v[0]$ , but this is really our original array,  $val[0]$ gets the first number input. As x gets incremented, each consecutive element of the array is filled with its appropriate value.

Line 36 moves the cursor to the next line.

Line 37 marks the end of the loop.

At this point, x is incremented, and the control statement is evaluated. If the result is true, then another iteration of the loop is performed. This continues until the loop's condition evaluates to false.

Line 38 passes control back to main(). There are no parentheses in the return statement because we aren't sending a value back.

Line 39 marks the end of the function.

Line 40 is a function name. This function is called from Line 10. The same arguments are being passed as in the previous function.

Line 41 defines the first argument as integer. Line 42 defines the second argument as an integer array.

Line 43 marks the beginning of the function.

Line 44 defines some variables of type integer. Line 45 initializes the variable used to evaluate the conditional expression in the while loop. This makes sure we enter the loop properly.

Line 46 starts the while loop.

#### **Another break in the proceedings.**

Before we get too far into this function, I should give you a little background on the sort.

We're going to use a "bubble" sort, one of the simplest (and slowest). It works by comparing two values and switching them if they're in the wrong order. The next two values are then compared and, if necessary, switched. This continues until the last value has been compared. Then, if there were any switches, the loop is repeated. Once the process finishes without a switch, the sort is complete.

The sort gets its name by the way the highest values "bubble" up to the top.

#### **Back to it.**

Line 47 marks the beginning of the loop. Line 48 turns off the switch flag. If this variable retains the value of 0 through the loop that follows, then the sort is complete.

Line 49 sets up a "for" loop that will move through the array, element by element.

Line 50 should be strangely familiar. This is C's version of the IF. . . THEN statement. Its construction is very similar to its BASIC counterpart. There are two differences.

First, the expression that follows the *if* is always within parentheses. Second, don't include the word then. The "if" statement body follows the same rules as loops do. If you have more than one statement, the entire block must be enclosed in braces. A single statement may be placed after the if statement with no braces.

Our if statement compares an element of the array with the next element up. If the first is larger than the second, the statements contained in the braces are executed (this is the switch). If they're already in the proper order, the switching is skipped. The next iteration of the for loop is then initiated.

Line 52 is the first step of the switch. The value in v[xJ is placed in "temp."

Line 53 places array element  $v[x+1]$  into  $v[x]$ . Line 54 places temp (originally  $v[x]$ ) into  $v[x + 1]$ , and the switch is complete.

Line 55 sets the switch flag to its true condition, so the loop will be performed again.

Line 56 marks the end of the if statement.

Line 57 marks the end of the while loop.

Line 58 returns control to main().

Line 59 marks the end of the function.

Line 60 is a function name.

Line 61 declares the first argument.

Line 62 declares the second argument.

Line 63 marks the beginning of the function.

Line 64 declares a variable.

Line 65 prints a message.

Line 66 initiates a loop to print the sorted array values.

Line 67 prints the array values using the loop variable as an index.

Line 68 prints a blank line.

Line 69 returns control to main().

Line 70 marks the end of the function.

#### **Take a breath.**

Boy, we covered a whole hunk of material this time around. If you're still with me, pat yourself on the back. You've learned most of the information you need to write usable C programs. Next month, we'll get a few new tidbits and have some fun.  $\blacksquare$ 

(Listing starts on next page)

## // C-manship continued

#### Listing 1. C listing.

```
#include (stdio.h)<br>#define MAX 10
main()
       int num;<br>int val[MAX];<br>char ch;
       num = how_many();<br>get_nums(num, val);<br>sort(num, val);<br>output(num, val);<br>while ((ch = getchar()) != '\b') ;
\overline{\mathbf{z}}how_many()
        int n;
       n = MAX +1;<br>While (n > MAX)<br>{
              printf("How many numbers? ");<br>scanf("Xd", &n);<br>printf("\n\n");
        return(n);
 \overline{\mathbf{r}}get_nums(n, v)
 int_{i}^{n} int_{i}^{n} v(i);
        int x, num;
        for (x = 0; x \le n; +x)printf("Enter number %d: ", x+1);<br>scanf("%d", &num);<br>v[x] = num;<br>printf("\n");
        return;
 \overline{\phantom{a}}sort(n, v)int_{int}^{\infty} int v(1)int swtch, x, temp;
      swtch = 1;<br>while (swtch == 1)
                swtch = 0;<br>for {x = 0; x { n - 1; ++x)<br>if { v[x] } v[x+1] }
                              temp = v[x];<br>v[x] = v[x+i];<br>v[x+1] = temp;<br>swtch = 1;
                       \overline{\mathbf{3}}return;
 \mathbf{B}output (n, v)
  int ni<br>int vii;
         int x;
         printf("5ort complete!\n\n");<br>for (x = 0; x <= n - 1; ++x)<br>printf( "%d ", v[x] );<br>printf("\n\n");
         return:
  \lambda
```
All the program listings in C-manship were written using the ST Developers Kit from Atari. Many of you who've recently received this package may be a little confused as to how to compile and run the programs (I know I was). For those nodding their heads in agreement, I've put together this quickie tutorial. The first thing you must do is create the proper batch files for both the compiler and linker. LOAD your text editor and type the following exactly as it appears here: cp68 %1.c %1.i c068 %1.1 %1.1 %1.2 %1.3 -f rm %1.i c168 %1.1 %1.2 %1.s rm %1.1 rm %1.2 as68 -f -l -u %1.s rm %1.s wait.prg When you're sure you've typed it correctly, SAVE it to vour compiler disk under the name CC.BAT. Now clear the previous text from memory and type in this batch file: link68 [u] %1.68k=gemstart, %1, gemlib, libf, osbind relmod X1 X1. tos rm %1.68K wait Check your typing well, then SAVE it to your linker disk under the name LINK.BAT. Now you're ready to compile any of the listings from Cmanship. We'll use Listing 1 from this installment as an example. Single-drive compilation. (1) Use your text editor to type in Listing 1, then SAVE a copy under the name LIST1.C to both your compiler disk and a backup disk (2) Place the compiler disk in your drive and double click the drive A icon. (3) Double click the BATCH.TTP program, and enter CC LIST1 into the parameter window, concluding the entry by pressing **RETURN** (4) After the compiler has finished, there should be a file named LIST1.0 on your compiler disk. Copy this file to your linker disk. (5) Place the linker disk in your drive and double click the drive A icon. (6) Double click the file BATCH.TTP, and enter LINK LIST1 into the parameter window. (7) When the linker has finished, the file LIST1.TOS should be on the disk. This is the executable version of the program. To RUN it, simply give it a double click. Two-drive compilation. (1) Use your text editor to type in Listing 1, then SAVE it to disk under the name LIST1.C (2) Place your compiler disk in drive A and your source disk (the one you saved the program to) in drive B. (3) Double click the drive A icon. (4) Double click the BATCH.TTP program, and enter CC B:LIST1 into the parameter window, concluding the entry by pressing RETURN. (5) When the compiler has finished, replace the disk in drive A with your linker disk. (6) Double click the drive A icon. (7) Double click the BATCH.TTP program and enter LINK B:LIST1 into the parameter window. (8) When the linking is complete, your source disk will contain the file LIST1.TOS. This is the executable version of the program. RUN it by giving it a double click. The above instructions will work with all the C program listings presented thus far in C-manship. Only the filenames you

use must be changed.

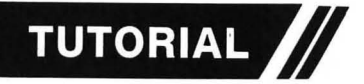

# **GEMSYS()**

## **A tutorial on the ST BASIC command and AES functions**

#### **by James Luczak**

Atari's new ST BASIC provides you with a very powerful command that gives you access to the entire AES (Application Environment Services) library. We're talking about GEMSYS(). It allows you to use an additional sixty-plus functions. There is a rather large problem, however: the ST BASIC Sourcebook doesn't tell you how to access any of the AES functions.

This article will provide you with the necessary information to use a handful of the AES functions. In the listing that follows is the BASIC code required and a description of the parameters used by the functions.

We'll only be scratching the surface of the AES library of functions. All the functions described here can be used in any order in a BASIC program. Many AES functions require a specific sequence of function calls to create the desired end result. Those described here can be used independently of each other. They don't have to be used in any specific order.

#### **GEM's AES.**

Every time you boot up your computer (after the color show), you end up on what's called the "desktop." The desktop is created with functions from the AES library. The disk icons, menu bar, drop-down menus, trash can icon-all were created using various AES capabilities. Here's a partial list of what the AES functions are responsible for: Monitoring the mouse buttons; Monitoring the mouse location; Setting or retrieving the double click speed; Providing a timer; Creating the menu bar; Producing drop-down menus; Creating alert boxes; Creating dialog boxes; Producing shrinking boxes; Producing growing boxes; Dragging boxes; Creating rubber boxes; Displaying different mouse forms; Monitoring boxes; Sliding boxes; Moving boxes; Displaying file selector boxes; Creating windows; Providing window controls; and Updating windows.

#### **BASIC and AES Coordinates.**

When using the GEMSYS() command, there's one important thing to remember: all references to X- and Y-coordinates made by the AES library are relative to the screen, while all X- and Y-coordinates referred to by BASIC commands (such as the LINEF command) are relative to the output window.

Assume, for example, that the output window occupies the full screen. The X-coordinate 0 would be

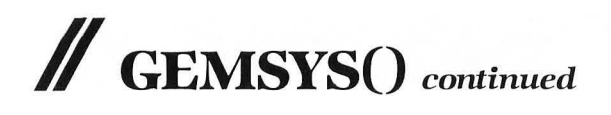

at the extreme left-hand side of the screen for both BASIC and the AES function. The X-coordinate 619 would be to the extreme right-hand side of the screen for both BASIC and AES. The V-coordinate 0 for BA-SIC is at the bottom of the information line (the bar that runs along the top of the screen with the word OUTPUT in the center). The Y-coordinate 0 for AES is at the very top of the screen (above the menu bar).

The reason X-coordinates are the same for BASIC and for AES is because the output window doesn't use any horizontal space to draw the border of the window. If, on the other hand, you size the output

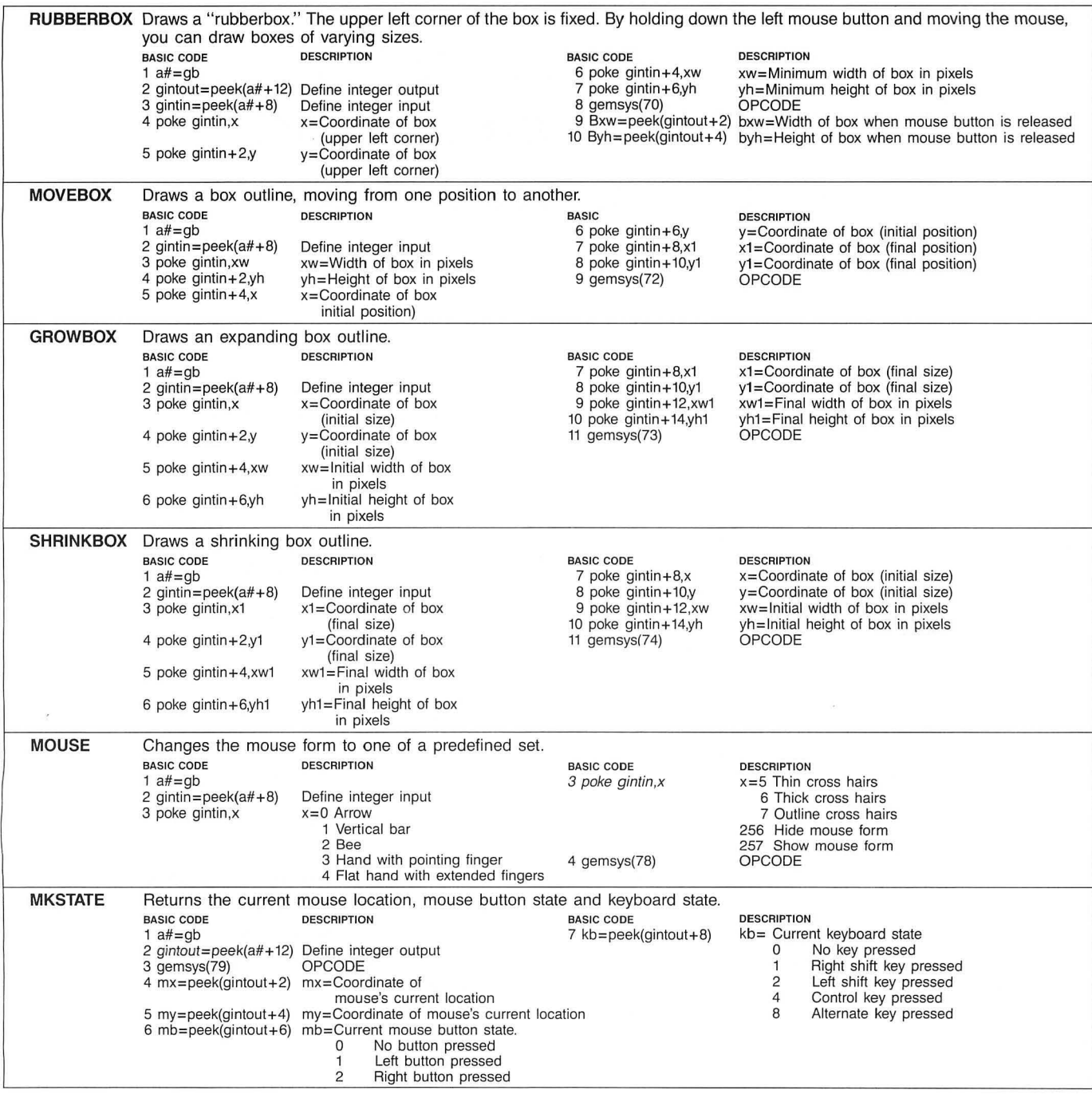

**AES Graphics Library.** 

window to occupy only half the screen, BASIC commands will function within it. They will not, for instance, draw a line outside of the window. An AES function will operate anywhere on the screen, regardless of the size of the window.

Y-coordinates are different for BASIC and AES via similar logic. The BASIC output window uses up vertical space drawing the menu bar and information line. This causes the Y-coordinate in BASIC to start (continued on next page)

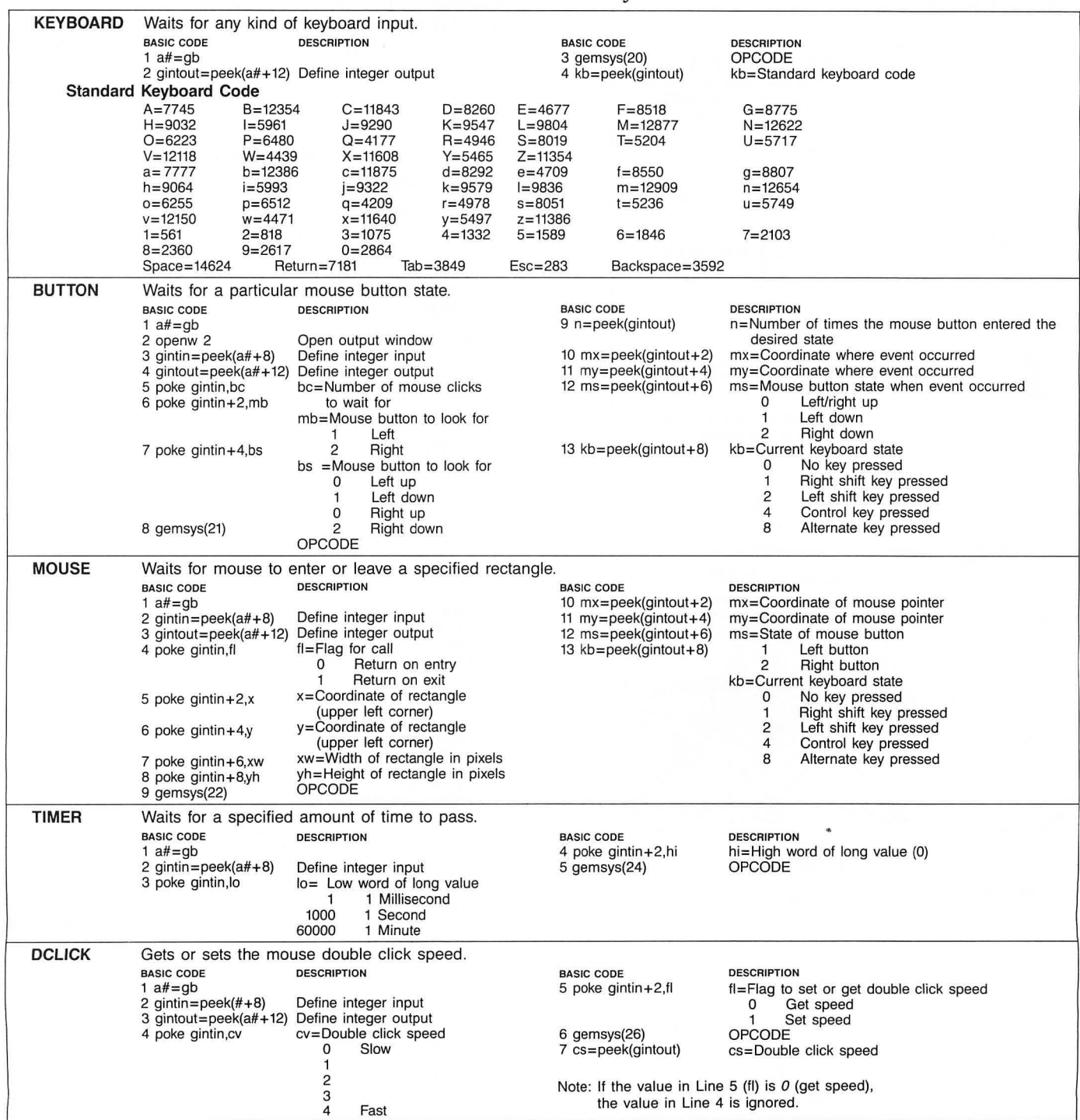

#### AES Event Library.

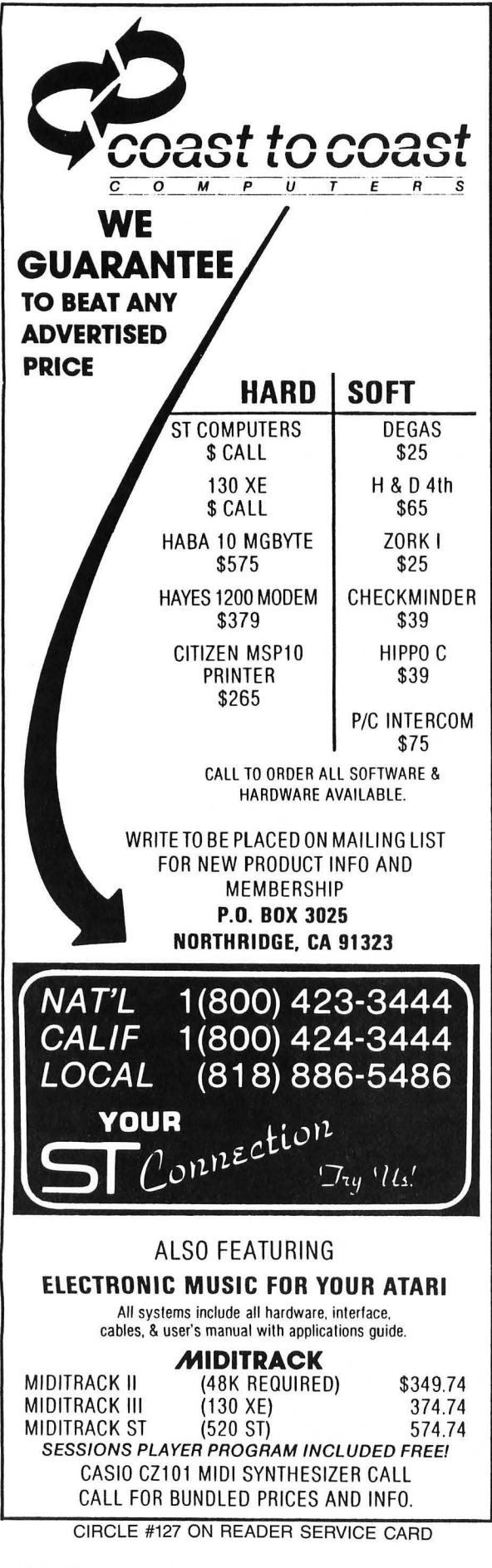

## **II GEMSYS()** *continued*

22 pixels from the top of the screen (in low and medium resolution).

#### **The GEMSYS() demo program (medium resolution).**

This is a simple program. It draws an expanding box which ends in a rectangle in the middle of the screen. As you move the mouse in and out of the box, it exhibits all the predefined forms the mouse pointer can have. As you enter or exit the rectangle, the Xand Y-coordinates are displayed at the top of the screen. To exit the program, hold the left mouse button down while entering or exiting the rectangle.

#### **Conclusion.**

The GEMSYS() command is a little more involved than its companion command, VDISYS(). Once you have some of the information needed, it's not too hard to program using the GEMSYS() command.

Although I've only presented a handful of the AES functions in this article, along with the demo program, you'll find that it's not very difficiJlt to use the AES library from BASIC.  $\blacksquare$ 

*Jim* Luczak *maintains* and operates *electronic tel*ephone *switching* and processing *equipment. He's been writing* computer programs *since* 1979. He got his *first Atari in* 1980, and has *written in BASIC,* C, LOGO, FORTH, *Action!,* and 6502 *assembly.* He *en*joys *writing dedicated* database programs.

#### Listing 1. BASIC listing. 100 '<del>XXXXXXXXXXXXXXXXXXXXX</del> GEM5Y5<br><u>()</u> DEMO PROGRAM <del>XXXXXXXXXXXXXXXXXXXXX</del> \*\*\* **110 'KKKKXKKKMMKMKKKMKKKKKKKMKKXK by JIM LUCZAK KKKKKKKKKKXKKKMKKKKKKMMKKK**  \*\*\* **<sup>128</sup> ll0 ,-------------------------- IN! TIALIZE PROGRAM** ---------------------- **140 fUllw 2:clearw 2:flag=0:bs=0:Off set=22**  150 a#=gb<br>160 gintin=peek(a#+8):' **160 gintin=peek(aU+8):' Defint Integer Input 170 gintout=peek(aU+12):' Define Integer Output 180 a\$="Hold LEFT Mouse button down when entering or exiting box to EXIT d eMo" 1'0** ,------------------------- **DRAM GROWING BOX ------------------200 poke gintin.l28:' X coordinate initial size 210 poke gintin+2,75+offset:' Y coordinate initial size 228 pOke gintin+4,2:' Initial width 210 poke gintin+6,l:' Initial height 240 poke gintin+8,270:' X coordinate final size 250 poke gintin+l0.25+offset:' Y coordinate final size**

era<br>Explore dintin+12,100:'<br>Chinal width 270 poke gintin+14,100:'<br>Final height<br>280 gemsys(73):'<br>- Graf growbox 2'8 ,--------------------------- DRA W BOH OUTLINE ------------------------ 308 310<br>320<br>330<br>340 358 INTER gotoxy 3,14:?a\$ ,----------------------- FIND PO LOCATION ---------------------- linef 278,25,370,25<br>linef 370,25,370,125<br>linef 370,125,270,125<br>linef 270,125,270,25<br>gotoxy 3,14:7a5 360 gemsys(79):'<br>Graf Mkstate<br>370 mx=peek(gintout+2):'<br>Current X coordinate of pointer<br>380 my=peek(gintout+4):' 380 My=peekCgintout+4):'<br>Current Y coordinate of pointer<br>390 flag=0<br>400 if CMx>270 and Mx{370) and CMy}2<br>5+offset and My{125+offset) then flag= 418 ,------------------- SET UP PARA HET~S FOR HOUSE EVENT --------------- 420 poke gintin+2,270:'<br>"X coordinate of rectangle<br>430 poke gintin+4,25+0ffset:'<br>"Y coordinate of rectangle<br>440 poke gintin+6,100:'<br>"Width of rectangle<br>450 poke gintin+8,100:'<br>Height of rectangle<br>460 "---------------------OUSE POINTER IS VISIBLE ---478 poke gintin,257:' Show Mouse forM 488 geMSys(78):' Graf Mouse 4'0 ,--------------------------- HAl N PROGRAH LOOP ----------------------- 508 while bs=8 518 poke gintin,index:' House forM 528 geMsys(78):' Graf Mouse 538 poke gintin,flag:' Flag for even1: Mouse call 548 geMsys(22):' Event Mouse 550 Mx=peek(gintout+2):'<br>\_X coordinate of Mouse 560 My=peekCgintout+4):' Y coordinate of Mouse 570 bs=peekcgintout+6):' State of Mouse button 588 if flag=O then flag=l:bS="House ENTERED" else flag=O:b\$="House EXITED" 5'8 go1:oxy ',I:"!bS" box at these Coo rdina1:es. X = "MX" Y = "MY" .. 608 index=index+l:if index}7 then in dex=8 618 wend 628 ,----------------------- DRAW 5H RINKING BOX --------------------630 poke gintin,320:'<br>.X coordinate final\_size 640 poke gintin+2,75+offse1::' Y coordinate final size 650 poke gintin+4,2:' Final width final wich<br>660 poke gintin+6,1:'<br>Final height<br>670 poke gintin+8,270:'<br>X coordinate initial size

```
680     poke gintin+10,25+offset:'<br>esy coordinate_initial_size
6'8 poke gint n+12,100:' Initial width 
700 poke gintin+14,100:'<br>| Initial height<br>710 gemsys(74):'<br><sub>| G</sub>raf shrinkbox
720 atat Sheilukoux<br>720 - '-------------------- Make Sure Hou<br>55 notuted te an addou
SE POINTER IS AN ARROW ---------------
.<br>730   poke gintin,0:'<br>..Make Mouse form an ARROW
740 gemsys(78):'<br>__Graf mouse
- Graf muuse<br>750 - '------------------------------ CLEA<br>W UD ANN ENN ----------------------- CLEA
N UP AND END -------------------------
760 
770 
780 
           poke gintin,256<br>gemsys(78)
           clearw 2:end
```

```
•
```
#### ST CHECKSUM DATA.

(s ee page *53ST)* 

100 data 564, 146, 477, 876, 310, 0,<br>**830, 136, 361, 827, 452** 200 data 210, 260, 640, 668, 103, 41<br>, 493, 588, 718, 809, 4530<br>300 data 485, 533, 654, 554, 209, 11<br>2, 688, 674, 682, 171, 4762<br>400 data 188, 395, 320, 215, 426, 49<br>0, 623, 937, 328, 846, 4768 500 data 749, 552, 312, 131, 440, 47<br>, 56, 156, 813, 443, 3699 , 50, 156, 813, 443, 3699<br>600 data 310, 57, 789, 836, 989, 222<br>, 319, 408, 449, 945, 5324<br>700 data 943, 892, 556, 867, 322, 49<br>9, 395, 737, 939, 6150 •

### Atari ST Software

#### $M/CRO$  C-Shell

Unix-style Command Interpreter • Standard I/O with Redirection, Pipes and Filters • • Shell Scripts & Variables· Aliases· History Substitutions· • Runs TOS and GEM Programs • Full Set of Software Tools • • Easy-to-read Tutorial & Manual Included • \$49.95

### MICRO RTX

Multitasking Operating System Kernel • Runs off-the-shelf ST Programs - No Compiling •<br>• Fully Compatible with TOS BIOS and GEMDOS • \$69.95

Beckemeyer Development Tools 592 Jean St #304 • Oakland CA 94610 Orders and Info: (415) 658-5318 (CA residents add 6.5% sales tax) CIRCLE #128 ON READER SERVICE CARD

**BRATACCAS PSYGNOSIS LIMITED 1st Fl., Port of Liverpool Bldg. Pier Head, Liverpool L3 1BY England 520ST \$39.95 (Medium or high resolution)** 

#### **by Clayton Walnum**

Over the years, I've played oodles of adventure games (as have we all). One of the hazards of this type of dedicated usage is that, even though the games are still well done and challenging, one tends to become a bit jaded. After all, each Infocom game looks much the same as the next. This repetition in design is also evident in games like the Ul**tima** series. As a matter of fact, virtually all adventure games bear a resemblance to those which have gone before.

Sooner or later, it's bound to happen -boredom sets in. There are no surprises anymore. When was the last time you booted up an adventure game and said, "Wow!" when it came up on the screen?

So, when I say I was stunned by this new import from England, it should be a clue to you that something significant is going on here.

The story goes like this...You're Kyne, a genetic scientist who's discovered a process for the creation of a superbeing. The government decides that , rather than use these beings for peaceful causes, it would be a great idea to set up an army trained to kill. Kyne, being of a nonviolent bent, refuses to pass his research on to the authorities and goes into hiding.

The government doesn't find this to be an adequate solution to their differences. They immediately place a warrant on Kyne's head, accusing him of selling his studies to the underworld. Of course, the underworld does have an interest (an understatement) in Kyne's research. They figure that, "Hey, he's on the run. Maybe we can get him to work for us."

And so, Kyne finds himself pursued by both extremes of the law (or perhaps they're really quite similar).

Escaping from Earth, Kyne makes his way to a small mining asteroid where he's heard that evidence attesting to his innocence exists. The name of the asteroid? Brataccas.

Playing Brataccas is like stepping right into a comic book, getting that chance every kid dreams of-to become the hero. Each character is detailed and lifelike in movement.

As the citizens of Brataccas make their way about the asteroid, they exchange pleasantries (or nasty remarks, depending on who's doing the talking). In the comic book tradition, word bubbles appear over the characters' heads when they speak. These bubbles follow

them as they stride onto or off of the screen, allowing plenty of time to read their contents.

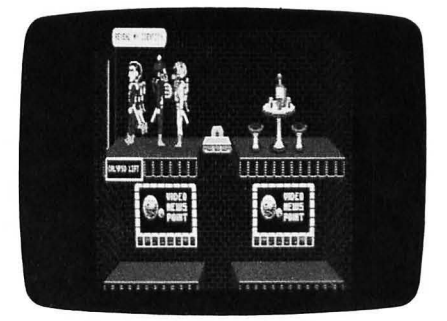

Brataccas.

Quite honestly, this game looks so great you don't even have to play. Just slap it into movie mode, sit back and watch ... Saturday morning cartoons!

When you get ready to play, you may control Kyne in one of three ways. The default control mode is with the mouse (natch). The two other possibilities are joystick or keyboard. Should you choose to send Kyne on his way from your keyboard , the program allows you to define the keys you wish to use, a nice feature.

Be forewarned . Due to the large number of possible movements, manipulating Kyne can be a bit clumsy at first. Be

patient. With a little practice, you'll soon be running and jumping with the best of them. I found that, of the three control methods, the joystick worked best for me.

The gameplay consists of moving between rooms (or on the surface of the asteroid), gathering clues, bribing the inhabitants for information and generally trying to stay out of trouble. You must keep a low profile while you search frantically for your salvation.

Should you run into serious difficulty, you've no choice but to draw your sword and battle it out. When fighting, there are various thrusts and parries available to you. The action is quite lifelike; when you become skilled with your weapon, the battles can be surprisingly exciting.

Beware: most of the swordsmen in this game know their stuff. If you're not careful, you'll find a word bubble over your head with the exclamation "Arrrrgggggg!" - which means it's back to the start of the game for you .

The safest way to deal with people on Brataccas is with your sword undrawn. If you have a money bag or a bottle of the asteroid's best, you can get a lot of information from the Snitches. These guys hang around the bars waiting to

trade their knowledge for a little of that green stuff or perhaps a good stiff drink.

Brataccas is a neat place. Scattered throughout the rooms are all sorts of gadgets, such as rotating cameras (Big Brother is watching you .. . ) and video screens where a game of Space Invaders is frequently interrupted for important news flashes. On Tannoys (speakers) you can listen to police broadcasts. There are switches to turn various items on and off, not to mention Electro Bombs, money bags, bottles of booze, scrolls, IDs and, of course, the evidence itself.

There are about sixteen different characters on Brataccas, each with their own distinctive appearance and personality. One of my favorites is Commander Stopp, the chief of police, who lost his legs in a laser fight and now moves about in a jet-propelled hover dish.

Other characters consist of the aforementioned Snitches, the ubiquitous police, several bar owners, guard droids, assassins and the evil Kol Worpt, Brataccas' arch-villain in residence. They all move about freely, and you never know where or when you're going to bump into someone significant.

The manual is attractive, sporting a cover by one of my favorite artists, Roger Dean (all you Yes fans will immediateIy recognize his distinctive style). The text, printed on slick paper, is well written and, many times, downright funny. These people definitely have a sense of humor. Wait until you see the hint sheet on page 27.

Besides all the funny business, the game's functions are accurately described, and the story background is a quick, fun read. As an added convenience, the rear of the manual contains a pocket for storage of the disk, which makes the package easy to keep together on a book shelf.

Also included in the package is a poster of the cover art. It's a nice little plus that goes well beyond the call of duty.

Psygnosis should be congratulated on a fine effort. I can't wait to see what products they'll be bringing to the marketplace in the future. If this game is any indication of what's in store for ST adventurers, then there are exciting times ahead. What can I say? Buy it.  $\blacksquare$ 

# **STylish Software**

No question about it, the new Atari 520  $ST<sup>TM</sup>$  is a remarkable computer. And nothing complements a great computer better than great software and great peripherals.

HabaWriter<sup>™</sup>. A full-function word processor, featuring windows for simultaneous multiple document editing as well as pull-down menus for fast access to program commands. Advantageous use of the mouse means never having to memorize cryptic commands again. **HabaWriter**  is the word processor your 520 ST has been waiting for. If you do any writing at all, take a look at **HabaWriter.**  Suggested Retail: \$74.95

**Habadex PhoneBook™** is the elegant way to store phone numbers. And it not only stores numbers, but it can dial them as well. It works and looks just like the flip-up phone book that you're used to. Long distance services like MCI and Sprint can be automatically dialed so you don't have to. The **PhoneBook** can sort on any field, is versatile enough to handle other types of information and can even print mailing labels. (Automatic dialing requires either a HabaModem<sup>™</sup> or any Hayes<sup>™</sup> compatible modem.) Suggested Retail: \$49.95

The new **HabaDisk™ 10 Megabyte** hard disk for the 520 ST is a Winchester plug-in hard disk that is capable of storing the equivalent of more than 12 dual-sided *BOOK*  diskettes and retrieves information in seconds (3 msec. track-to-track access time). It is self-powered and completely Atari ST compatible (including Atari Desktop and GEM™ DOS). Suggested Retail: \$699.95

#### **Also available for the 520 ST:**

Haba Checkminder<sup>™</sup>—Suggested Retail: \$74.95 **Haba Mail** Room™-Suggested Retail: \$74.95 HabaMerge<sup>™</sup>—Suggested Retail: \$39.95 Solutions: Wills<sup>™</sup>-Suggested Retail: \$49.95 **Solutions: Business** Letters™-Suggested Retail: \$49.95

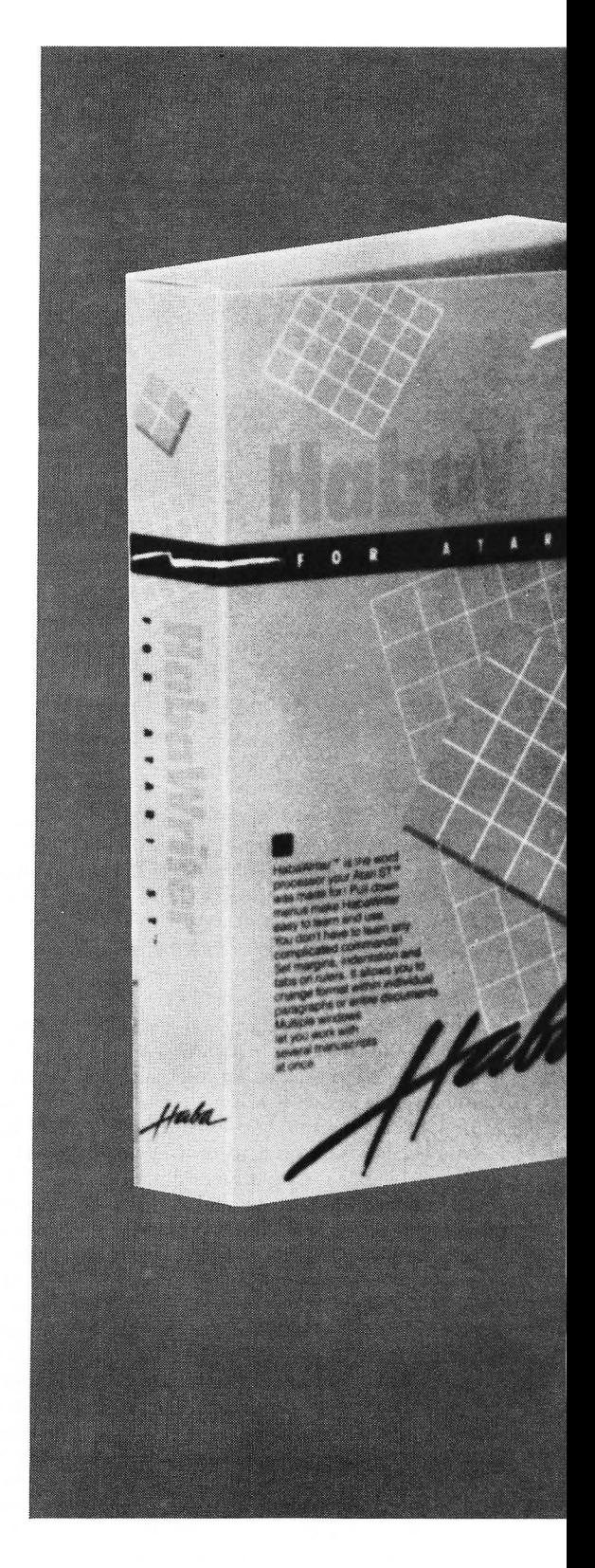

# **STupendous Storage**

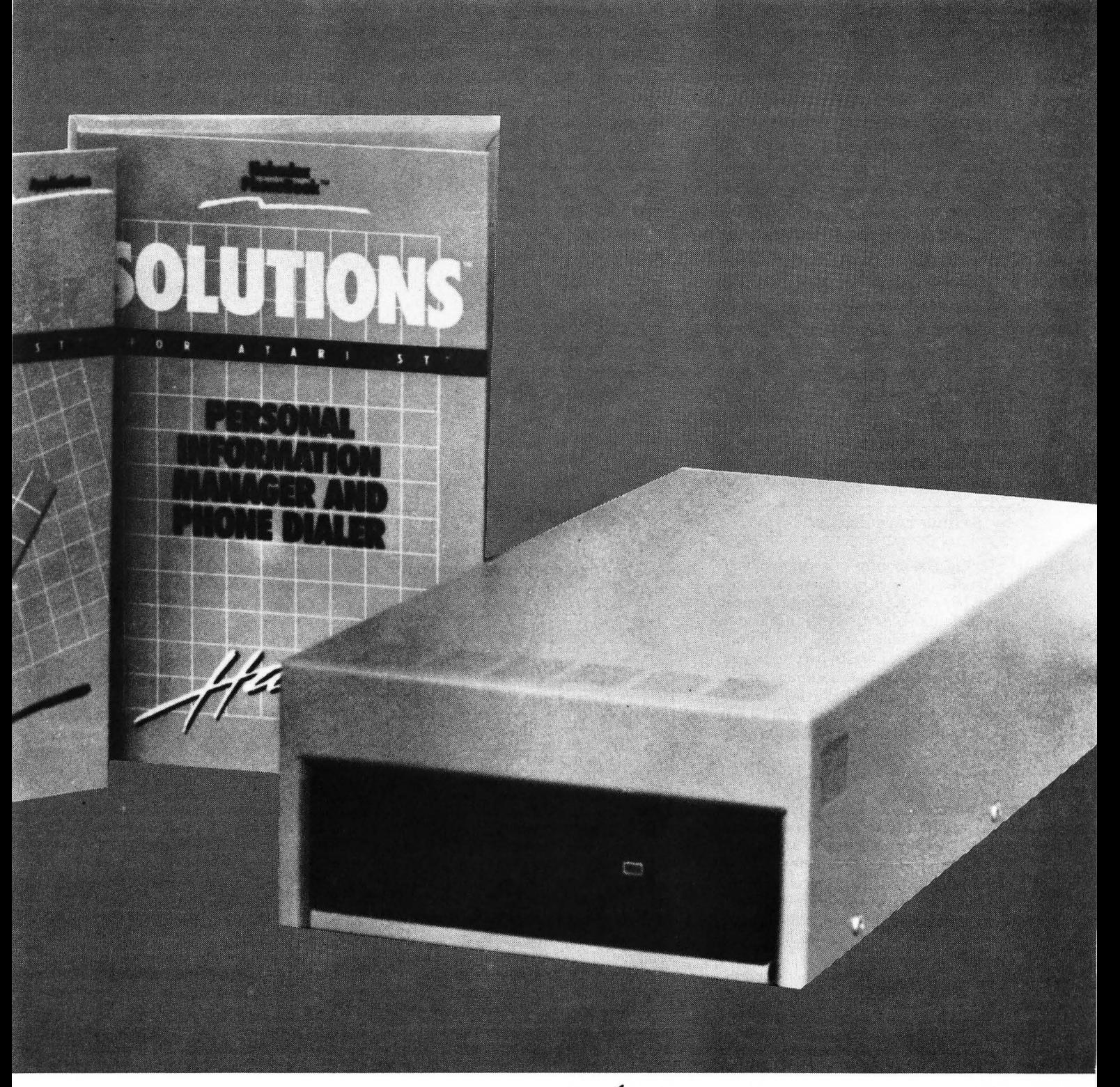

yaba

6711 Valjean Avenue Van Nuys, CA 91406 (818) 989-5822 ● (800) HOT-HABA (USA) ● (800) FOR-HABA (CA)

#### MI-TERM MICHTRON 576 S. Telegraph Pontiac, MI 48053 (313) 334-5700 520ST \$50.00

#### by Arthur Leyenberger

In the six months the Atari 520ST computer has been available, one company has stood out as having the most complete line of software for it. It's one thing to have an extensive line of software, but if the software isn't up to par, then the distinction becomes moot. MichTron, a small Michigan software company, holds this honor-and well it should, since all of its products are quality efforts.

MichTron entered the ST software sweepstakes with the first arcade game, Mudpies, and has since concentrated mostly on utility software. I've been using M-Disk (ramdisk) and M-Utilities (sector and disk copier) for several months. Now MichTron has entered the application market with their new telecommunications program, Mi-Term.

The first thing you notice about Mi-Term is that it uses the familiar GEM features, like drop-down menus and dialog boxes. Naturally, selecting options is performed by pointing and clicking with the mouse. In addition, any previously loaded desktop accessories-a calculator, the control panel or printer driver-are available from within the program, as they should be in a properly designed GEM application.

Mi-Term is truly a full-featured tele-

communications program. In addition to providing simple two-way communication capability between a variety of computer systems, Mi-Term allows you to automate your log-on procedure, as well

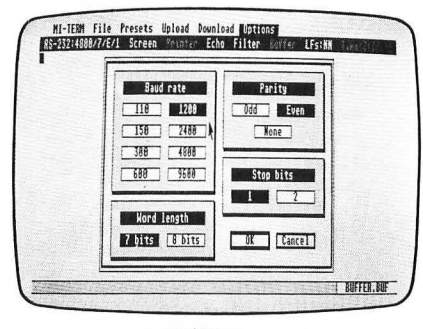

#### Mi-Term.

as your most frequently used commands and ASCII uploads, to conserve valuable connect time. Any number of custom configurations may be saved as individual files and loaded whenever you want them. This avoids repeated setups and allows an expert user to design a system that a beginner can easily follow.

Mi-Term supports two different errorchecking protocols for flawless file transfer: DFT and XMODEM. Eight different operating speeds (up to 9600 baud) may be used, and an automatic capture buffer is provided. The buffer file may be changed at any time. Its current name is always displayed on the MiTerm menu bar, and the contents may be viewed whenever you wish.

One useful aspect of this feature is the visual indicator that shows how many characters have been saved into the buffer. There's a bar along the bottom of the screen, much like a GEM slider bar, which shows the percentage of memory buffer currently in use. As more characters are added to the buffer, the bar immediately displays the change.

One of the features that makes Mi-Term an outstanding program is its socalled macro capability. Up to fifty-six individual command strings can be assigned to unique keys. The twenty-six alphabetical keys are used with the AL-TERNATE key, and function keys Fl to FlO, are used individually, as CTRL-Fl to FlO and as ALT-Fl to FlO, to provide what MichTron calls "presets." The definitions of these presets are saved in the Mi-Term configuration files for future use.

With the presets menu from the top menu bar, you can view, change or add new character strings to your function keys. An extensive set of options is available with this feature. The various special functions available within the preset strings are implemented by imbedding certain control sequences (displayed on the screen for ease of use) in the preset string. Waiting for certain characters from the host, setting character and line

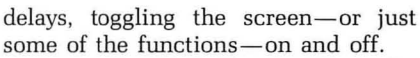

**REVIEW** 

There are too many options to describe here, but basically you have the ability to build macros that will work with anyon-line computer system imaginable. As a thoughtful and useful touch, MichTron has provided several files on the distribution disk, showing previously created presets for such popular on-line services as CompuServe, Delphi, MCI Mail, etc.

Uploading can be performed in either DFT or XMODEM protocols. To upload a file, you simply click on the protocol desired, at which time a dialog box appears, listing the files on the disk. Once you've clicked on a file, another dialog will appear on-screen, showing the name of the file selected and the total number of blocks required to send it, along with the message *awaiting* handshake.

Once communication with the remote system begins, Mi-Term constantly informs you of the block number being sent, the percentage of the file already sent, and the percentage of blocks sent that did not require retransmission (error-free rate). Also displayed are the number of re-tries for the current block in progress and any messages relevant to the upload. Again, the quality of the program is apparent- when the upload is complete, the computer will beep at you as a signal.

Downloading is as straightforward as uploading. You would select either X-MODEM or DFT protocol, and a dialog appears listing the files on the disk. Point and click at a filename or type in a new one, to begin the download. The same dialog box is used as in the upload mode, to monitor the progress of the file transmission.

To download an ASCII file, no special protocol is necessary. Either open and close the capture buffer manually to receive ASCII text, or, if the remote system supports the capture buffer transfer mode (also known as *DC2IDC4).* it will be done automatically.

Finally, you can use the options menu to edit, load and save Mi-Term's options and parameters. Some of the options you can select are: dump incoming text to a printer; toggle the screen on and off; toggle a character filter on and off, to strip out unwanted control codes; select one of three line feed modes, to add or not add a line feed to each incoming carriage return character; toggle the clock display on and off and reset it; and send a true break.

You can change your RS-232 parameters (parity, baud rate, number of stop bits, etc.), in order to suit the remote system you're communicating with. This is

done by calling up the dialog box and clicking the mouse button on your choices. Information about the current status of Mi-Term and the RS-232 port is always displayed in the status line, just beneath the menu bar at the top of the screen. Functions that are active are displayed in black on the white background, whereas inactive functions are shaded in gray.

Overall, Mi-Term is an excellent telecommunications program. Kudos should be given to the author, John Weaver, for not only creating a useful program, but designing it in such a way as to be easy to use. If you want or need more features than are provided in, say, ST-Talk, yet don't want to spend a \$100 for PC/Intercom and get only a text-based program, then you should seriously consider MichTron's latest product.

Further, all of the commands and options work with the intuitiveness of the GEM interface-point to the desired menu name, it drops down, and you point and click on the command. I can't think of an easier, more feature packed program than Mi-Term.  $\blacksquare$ 

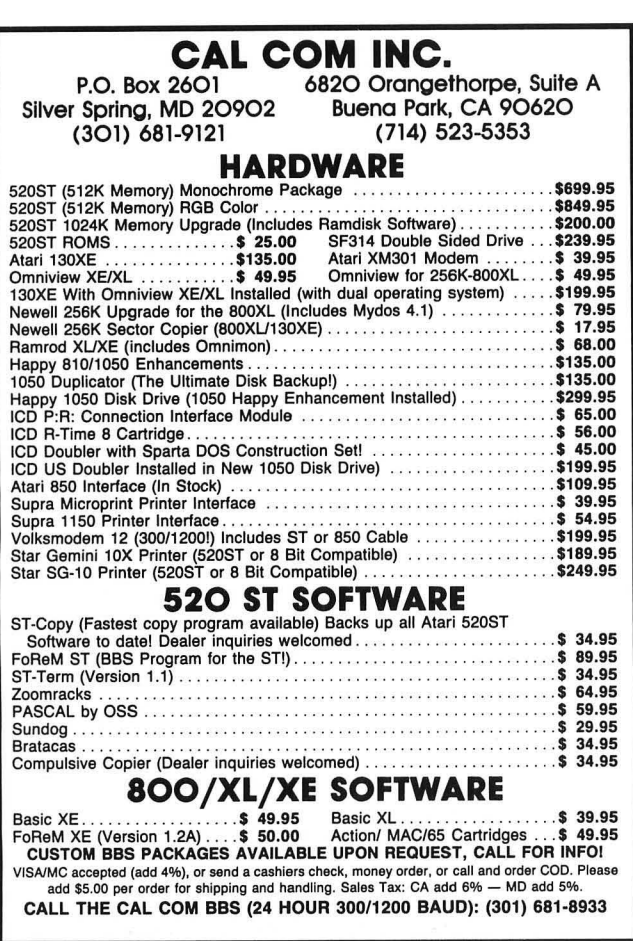

### ST INDEX TO ADVERTISERS

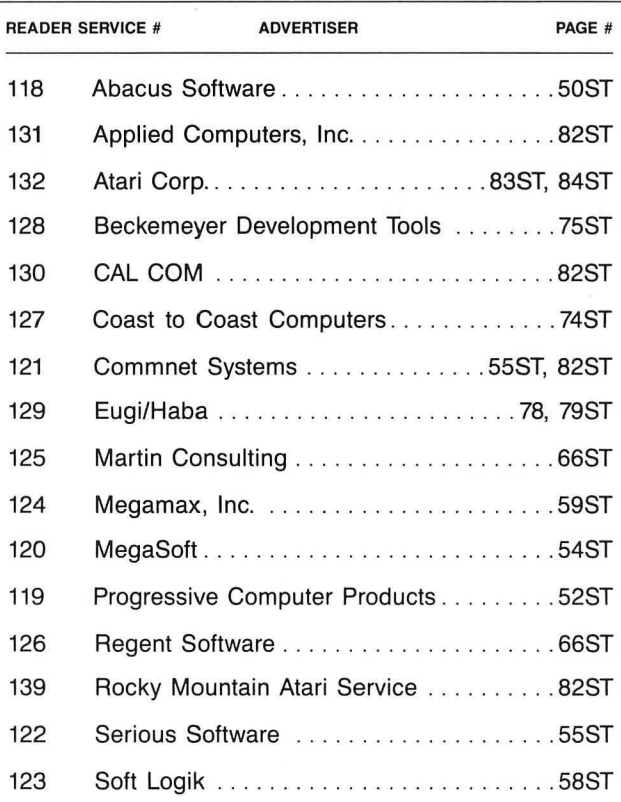

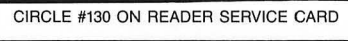

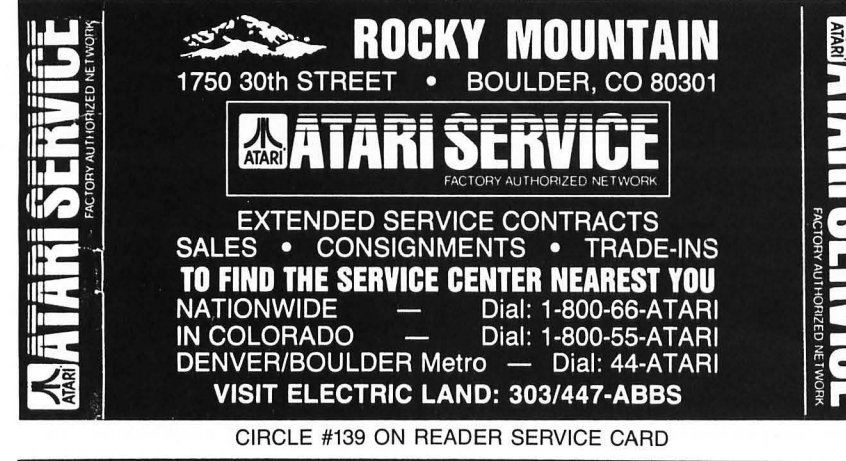

## **FoReM ST**

The Last Word in Atari™ Bulletin Board Systems <sup>®</sup>1985 Matthew R. Singer

Commnet Systems-7348 Green Oak Terrace, Lanham MD 20706-301-552-2517

CIRCLE #121 ON READER SERVICE CARD

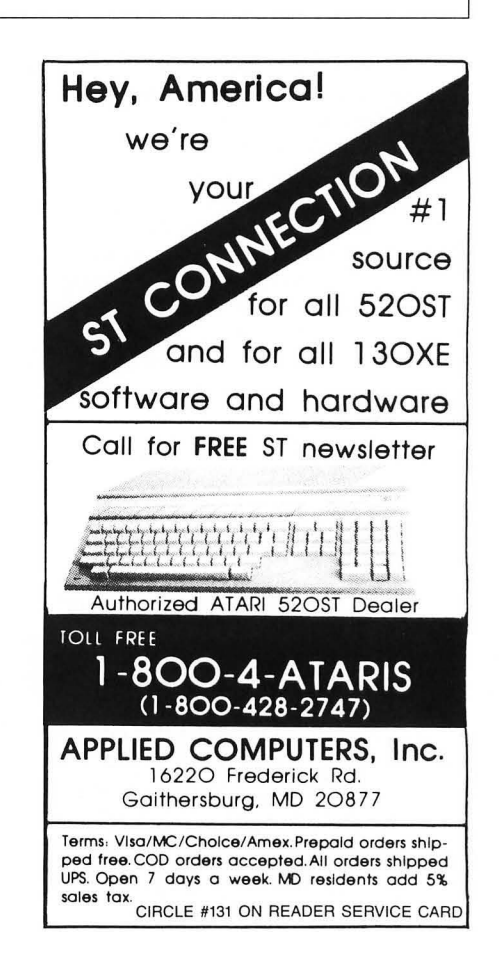

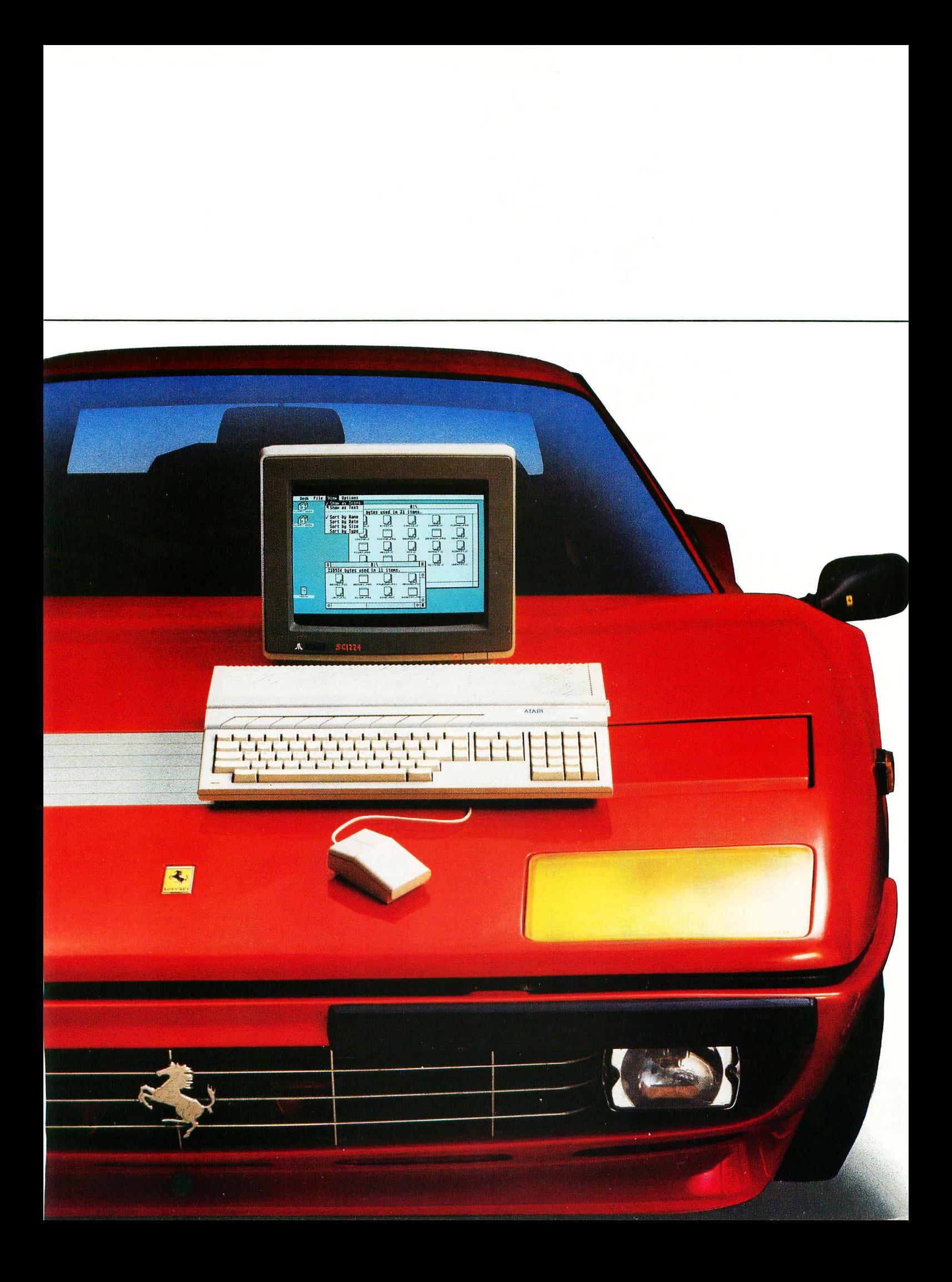

# THE ST"COMPUTER LINE **FROMATARI:**

### **IT'S LIKE GETTING THE POWER AND SPEED OF A FERRARI® FOR THE PRICE OF A FORD:**

When Atari introduced the  $520ST^{TM}$ , we set the personal computer industry on its ear.

Nobody had ever produced a machine so powerful and technically advanced for such an incredibly low price. Nobody but Atari has done it yet.

The competition was stunned.

The critics wrote rave reviews.

! And consumers were ecstatic.

We could have rested on our laurels, but we didn't.

Instead, Atari extended the ST concept to. a new computer called the 1040ST™.

The amazing new 1040ST is even more powerful than the 520ST and years ahead of all the competition at almost any price. The only question in

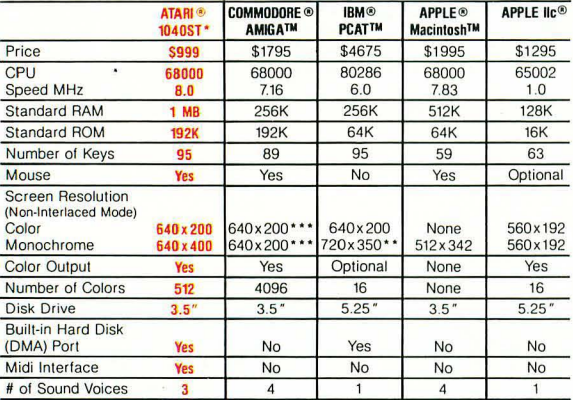

**Atarl 520\$T with 512K RAM, \$799.** 

· Connects to standard color TV For AG8 color monitor add \$200 •• With optional monochrome board (non bit-mapped) . •• " Interlace Mode - 640x400.

Ferrari is a registered trademark of Ferrari Italia SpA and Ferrari of<br>America, Inc. Ford is a registered trademark of Ford Motor Company,<br>IBM and PCAT are registered trademarks of International Business<br>Machines Corp. Com

1986 isn't which company to buy a computer from, but which computer to buy from Atari.

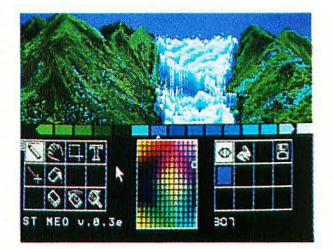

At \$799, the

520ST gives you 512 Kbytes of RAM, a high-resolution monochrome monitor, 2·button mouse, and 3.5" disk drive.

At \$999, the 1040ST gives you 1024 Kbytes of RAM, an ultra high-resolution monochrome monitor, 2-button mouse, and a built·in double-sided 3.5" disk drive, plus built-in power supply. Both the 520ST and the 1040ST can be connected directly to your own color T.v. Or you can add an Atari RGB color monitor to get the sharpest, most colorful images possible. Add \$200 for color monitor.

It's simply a matter of choosing which model best fits your needs.

And whether you choose the 520ST or the 1040ST, you'll be getting the power and speed of a Ferrari for the price of a Ford.

In fact, you'll save hundreds and in some cases thousands of dollars over comparable computers. Which is why consumers are still ecstatic. Why the ' critics are still writing rave reviews, And why the competition is still stunned.

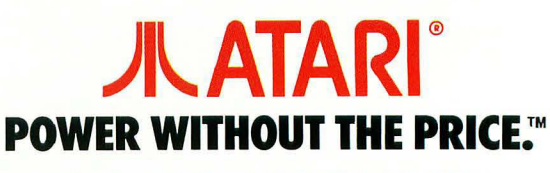

CIRCLE #132 ON READER SERVICE CARD